# TOUCH DISPLAY

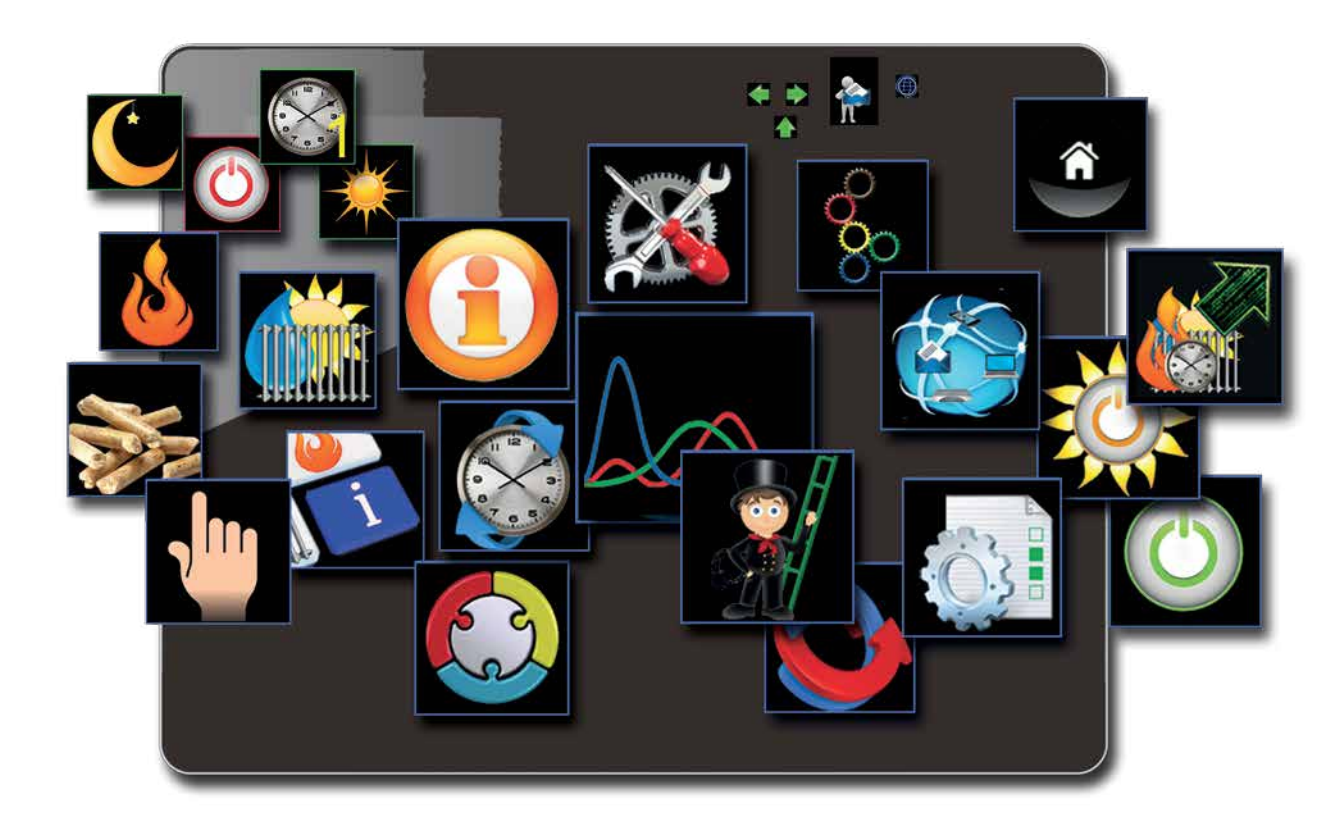

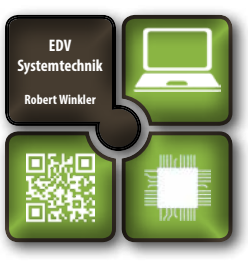

## **Bedienung myTouch**

**Weitere Anleitungen unter www.myTouch.at**

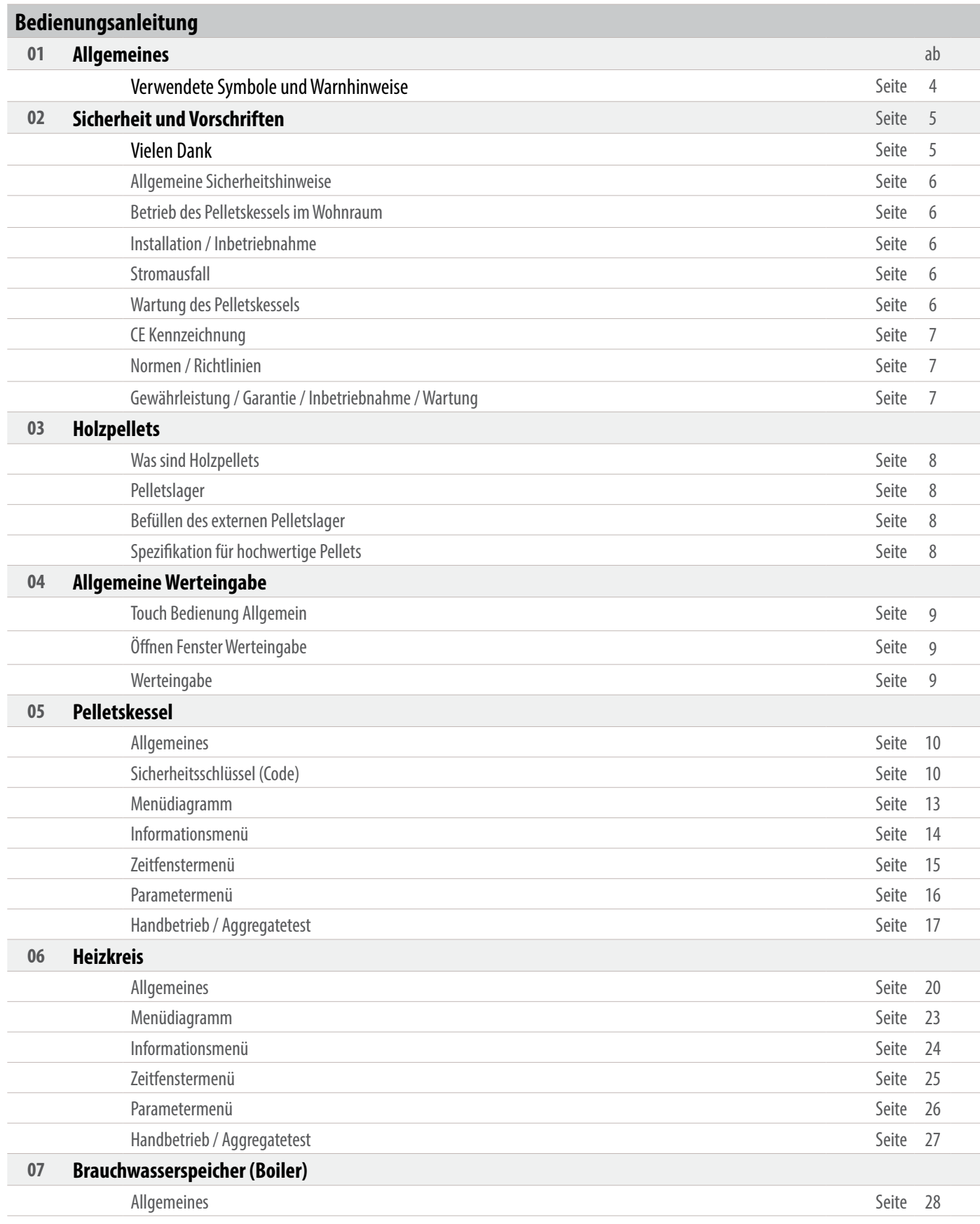

## **Inhaltsverzeichnis**

### **01.6 Wichtiger Hinweis**

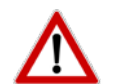

**Bitte lesen Sie vor Inbetriebnahme Ihres Gerätes den Abschnitt Sicherheit und Vorschriften (Seite 4 - 7). Sie dürfen Ihr Gerät erst nach vollinhaltlicher Kenntnisnahme in Betrieb nehmen!** 

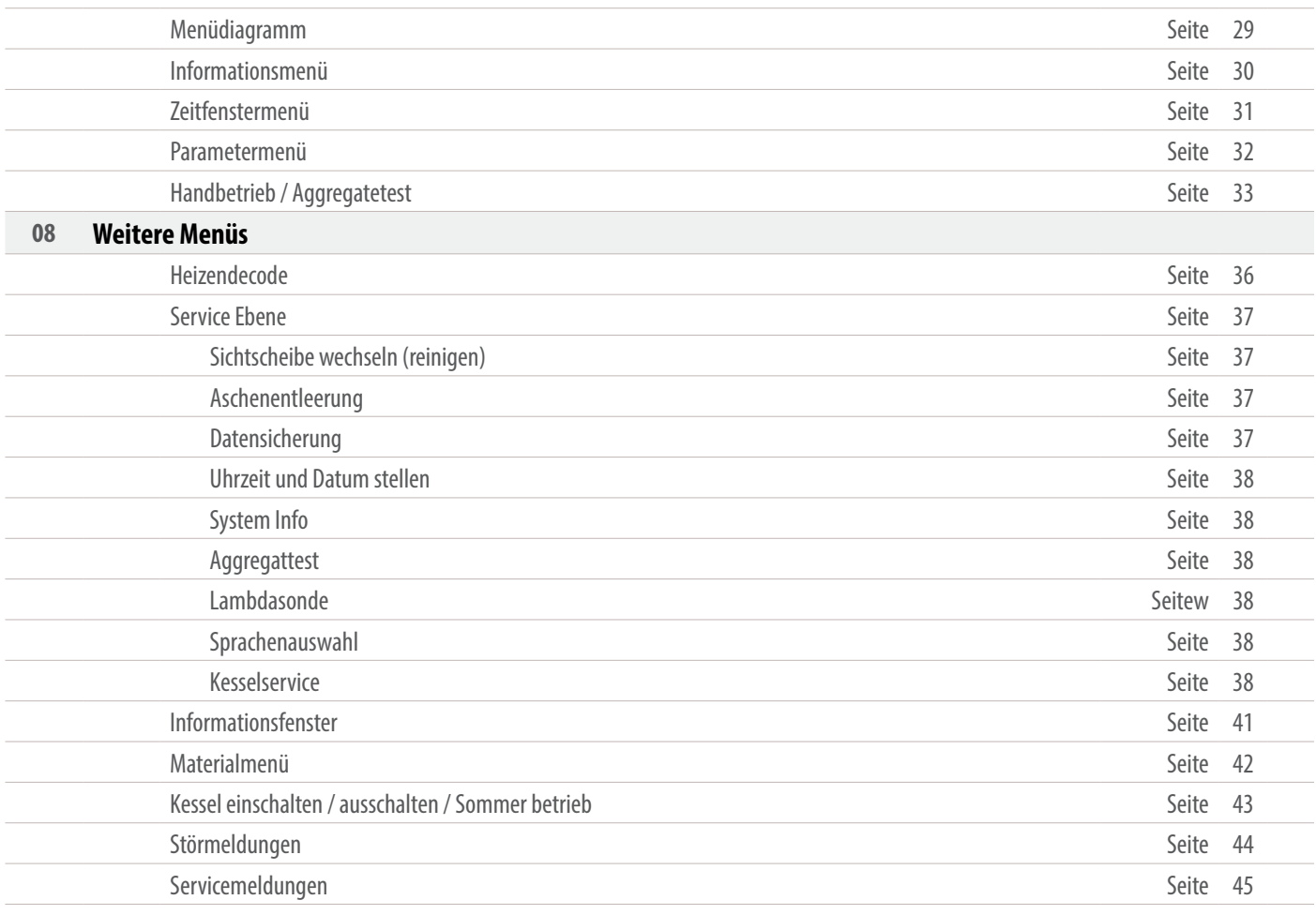

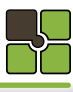

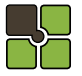

## **Inhaltsverzeichnis**

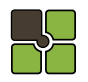

## **Sicherheit und Vorschriften Sicherheit und Vorschriften**

#### **02.01 Vielen Dank,**

dass Sie sich für ein Produkt der Firma Edv-systemtechnik entschieden haben. Pelletskessel wird Sie und die Umwelt lange mit einer optimalen Funktion verwöhnen.

- 
- **Bitte lesen Sie vor Aufstellung und Inbetriebnahme Ihres Gerätes unbedingt die Anleitung!**
- So vermeiden Sie Schäden, die durch unsachgemäße Aufstellung oder Bedienung hervorgerufen werden können. Ihr
- Für Änderungen nach Drucklegung dieser Unterlagen und Druckfehler können wir leider keine Haftung übernehmen.

Änderungen behalten wir uns vor.

**Immer die neueste Version für Sie als Download verfügbar:** www.myTouch.at

#### **01.01 Verwendete Symbole und Warnhinweise**

Symbol für eine zusätzliche Information

- werden.
- Der Pelletskessel ist nicht dafür bestimmt, durch Personen (einschließlich Kinder) mit eingeschränkten physischen, sensorischen oder geistigen Fähigkeiten oder mangels Erfahrung und/oder mangels Wissen benutzt zu werden, es sei denn, sie werden durch eine für ihre Sicherheit zuständige Person beaufsichtigt oder erhielten von ihr Anweisungen, wie die Geräte zu benutzen sind. Kinder müssen dauerhaft beaufsichtigt werden, um sicherzustellen, dass sie insbesondere nicht mit dem Pelletskessel spielen bzw. in Kontakt mit heißen Arbeitsflächen kommen.
- Haftung übernommen.
- **• Vor Arbeiten den Pelletskessel vom Stromnetz trennen!** Der Heizungsnotschalter bzw. die zugehörige Sicherung muss jederzeit leicht zugänglich sein. Der Betrieb des Kessels mit beschädigter Verkabelung ist verboten. Wenn die Verkabelung beschädigt ist, muß diese sofort durch einen qualifizierten Fachhandwerker ersetzt werden, um Gefährdungen zu vermeiden.
- Um die sicherheitstechnischen Abläufe und Funktionen zu gewähren, darf der Pellets -Kessel nur im Betriebszustand Standby vom Stromnetz getrennt werden.
- Beachten Sie, dass auch bei ausgeschaltetem Pelletskessel eine Netzspannung an der Elektrik (Pumpen, Motoren, Mischern, etc.) anliegt.
- Der Pelletskessel führt zyklische Reinigungs und Erhaltungsroutinen im ausgeschaltetem Zustand aus, daher sollte der Pelletskessel auch im Sommer nicht dauerhaft vom Stromnetz getrennt werden.
- 45 Minuten VOR der Lagerraumbefüllung ist der Pelletskessel auszuschalten! Die Befüllung des Lagerraumes darf erst durchgeführt werden, wenn im Display der Betriebszustand STANDBY angezeigt wird.
- Ersetzen Sie schadhafte oder defekte Bauteile nur durch Original Edv-systemtechnik-Ersatzteile.
- Entfernen, überbrücken oder außer Kraft setzen von Sicherheits- und Überwachungseinrichtungen ist verboten. Betreiben Sie die Anlage nur, wenn diese in einem technisch einwandfreien Zustand ist.
- 
- Beseitigen Sie umgehend Störungen und Schäden, die die Sicherheit beeinträchtigen.
- • Durch elektrische Entladung können elektronische Baugruppen beschädigt werden. Vor den Arbeiten geerdete Objekte berühren, um die statische Aufladung abzuleiten.
- Unterdrucktests dürfen nur in STANDBY Modus durchgeführt werden!

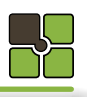

Symbol für eine notwendige Handlung

Warnhinweise im Text warnen Sie vor Beginn einer Handlungsanweisung vor möglichen Gefahren.

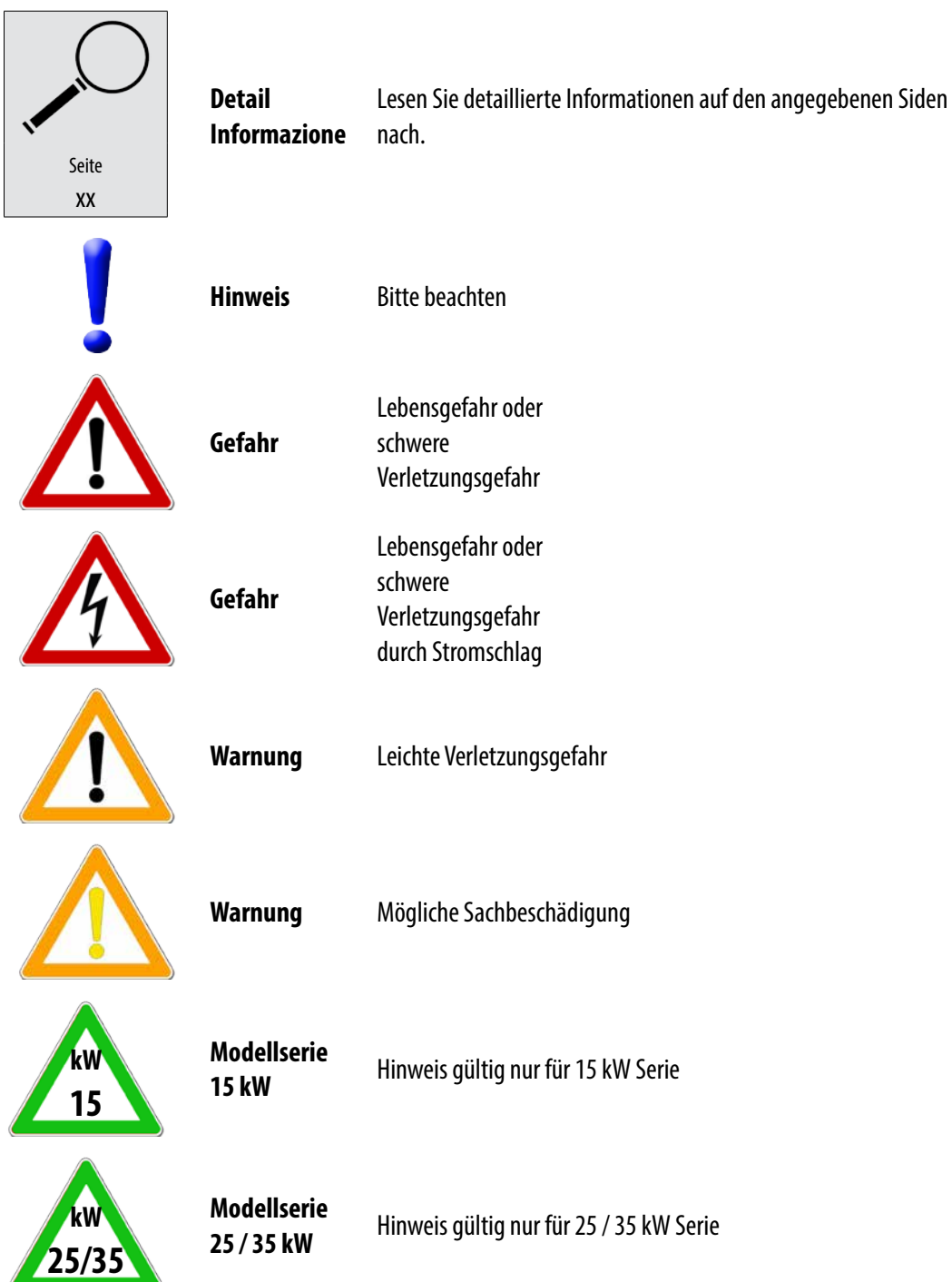

#### **02.02 Allgemeine Sicherheitshinweise**

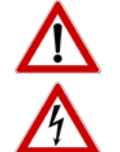

## **Vor Inbetriebnahme und Benutzung des Pelletskessels ist die Bedienungsanleitung**

Der Pelletskessel muss von einem konzessionierten Fachhandwerker montiert und in Betrieb genommen

Für Folgeschäden jeglicher Art, die durch Ausfall oder Fehlfunktion des Gerätes entstehen könnten, wird keine

**vollinhaltlich zur Kenntnis zu nehmen!**

#### **02.08 CE Kennzeichnung**

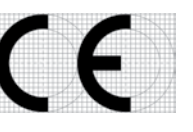

Es wird bestätigt, dass die bezeichneten Produkte den Vorschriften, insbesondere den Schutzanforderungen entsprechen, die in den Richtlinien der Europäischen Gemeinschaft zur Angleichung der Rechtsvorschriften über die elektromagnetische Verträglichkeit (89/336/EWG) und der Richtlinie zur Änderung der CE-Kennzeichnung (93/68/EWG), sowie dem Gesetz über die elektromagnetische Verträglichkeit von Geräten mit Stand vom 18.09.1998 festgelegt sind.

- • 2004/108/EGElektromagnetische Verträglichkeit (EMV-Richtlinie)
- 2006/95/EG Niederspannungsrichtlinie
- 2006/42/EG Maschinen (Maschinen-Richtlinie) EN-Normen
- EN 14785

Diese Erklärung bescheinigt die Übereinstimmung mit den genannten Richtlinien, beeinhaltet jedoch keine Zusicherung von Eigenschaften. Die Sicherheitshinweise der mitgelieferten Produktdokumentation sind zu beachten. Die Anhänge sind Bestandteile dieser Erklärung.

## **Sicherheit und Vorschriften**

#### **02.09 Normen / Richtlinien**

Das Gerät sowie das Regelungszubehör entsprechen folgenden Bestimmungen: EG-Richtlinien

Durch den Abbrand von Brennmaterial wird Wärmeenergie frei, die zu einer starken Erhitzung der Oberfläche des Pelletskessel, der Türen, der Tür- und Bediengriffe, der Sichtscheibe, des Rauchrohres und der Frontwand des Heizgerätes führen kann. Die Berührung dieser Teile ohne entsprechende Schutzbekleidung oder Hilfsmittel wie z.B. Hitzeschutzhandschuhe, ist zu unterlassen.

#### **02.04 Installation / Inbetriebnahme**

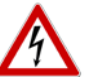

- Die örtlichen EVU-Bestimmungen, VDE Vorschriften, Landesbauordnung, Feuerungsverordnung FeuVo,
- Fachregeln Heizungs- und Luftheizungsbau sind einzuhalten.
- • DIN VDE 0100 Bestimmungen für das Errichten von Starkstromanlagen bis 1000V
- DIN VDE 0105-100 Betrieb von elektrischen Anlagen

In Deutschland kann die Feuerstätte erst in Betrieb genommen werden, wenn der zuständige Bezirksschornsteinfegermeister die Betriebserlaubnis erteilt hat.

Informieren Sie ihn rechtzeitig, wenn Sie die Errichtung oder Änderung einer Feuerstätte planen. Ihr zuständiger Bezirksschornsteinfegermeister steht Ihnen schon im Vorfeld mit Rat und Tat jederzeit gerne zur Verfügung.

#### **02.03 Betrieb des Pelletskessels im Wohnraum**

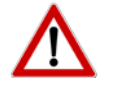

Machen Sie Ihre Kinder auf diese besondere Gefahr aufmerksam und halten Sie Ihre Kinder während des Heizbetriebes vom Pelletskessel fern.

- Das Abstellen von nicht hitzebeständigen Gegenständen auf dem Pelletskessel oder in dessen Nähe ist verboten.
- Legen Sie keine Wäschestücke zum Trocknen auf den Pelletskessel.
- Ständer zum Trocknen von Kleidungsstücken oder dgl. müssen außerhalb des Sicherheitsabstandes vom Pelletskessel aufgestellt werden **BRANDGEFAHR**!
- Beim Betrieb Ihres Pelletskessels ist das Verarbeiten von leicht brennbaren und explosiven Stoffen im selben oder in angrenzenden Räumen verboten.
- Die Ablage von Gegenständen auf dem Kessel (Lüftungsschlitze) ist verboten.
- Bei einem Betrieb ohne externe Luftzufuhr sorgen Sie für eine ausreichende Belüftung des Aufstellungsortes.

#### **02.05 Stromausfall**

#### **STROMAUSFALL - während des Heizbetriebes**

Nach einem kurzen Stromausfall werden die Betriebsfunktionen (Heizen), die vor dem Stromausfall eingestellt waren, fortgesetzt. Dauert der Stromausfall etwas länger, geht der Pelletskessel in die Startphase (Reinigen, Materialversorgung, Vorbereiten, Zünden und Heizen), sofern eine Temperaturanforderung anliegt. **STROMAUSFALL - während der Startphase** 

Nach einem Stromausfall während der Startphase wird der Startvorgang wiederholt.

#### **02.06 Wartung des Pelletskessels**

Für die Wartung der Feuerstätte empfehlen wir den Abschluss eines Wartungsvertrages zwischen einem von Edv-systemtechnik zertifizierten Fachhändler und dem Betreiber. Die Garantie des Pelletskessels erlischt bei nichteingehaltenem Wartungsintervall.

Mit der richtigen Wartung erhöhen Sie die Wertstabilität und Lebensdauer Ihres Pelletskessels. Sie sparen wertvolle Ressourcen und schonen unsere Umwelt und Ihren Geldbeutel.

Es kann während der automatischen Reinigung des Pelletskessels zu einer Geräuschentwicklung (quietschen, scharren, etc.) kommen, dies ist mechanisch bedingt und weist auf keine Fehler hin.

## **Sicherheit und Vorschriften**

#### **02.10 Softwareupdate**

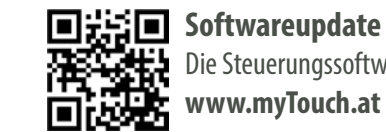

Die Steuerungssoftware kann per Plug & Easy (Windows PC Software) upgedatet werden. **www.myTouch.at**

#### **Plug & Easy**

Lädt immer die neueste Steuerungssoftware und stellt diese zum Softwareupdate zur Verfügung Konvertiert die Steuerungsdaten (Data-Logger) in eine Excel Datei.

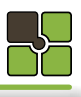

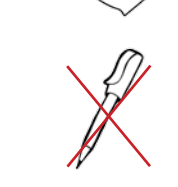

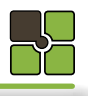

## **Holzpellets**

#### **04.00 Touch Bedienung Allgemein**

Ausführungen: **Diverse in der Bedienungsanleitung beschriebene Funktionen können von Ihrem Touch-Display abweichen. Die Funktionen und die Optik der Symbole sind von der jeweiligen Touch-Display Hardware (Touch-Display 1.0 / 2.0 / 3.0) abhängig. Die erweiterte Bedienung und Funktionen der Internetfähigen Touch-Displays finden Sie unter:** http://www.hapero.com/service-center/downloads/ .

**Standartwert** Mit Doppelklick auf das Feld "Eingabewert" wird der Standardwert geladen

#### **Touch**

Drücken Sie mit **dem Finger** auf die Glasoberfläche des Touch Displays

Die Bedienung mit einem Kugelschreiber oder einem anderen spitzen Gegenstand führt zur Verletzung der Touchoberfläche und zerstört Ihr Bedienmodul.

Nichteinhaltung kann alle Garantie- und Gewährleistungsansprüche nichtig machen.

## **Allgemein Werteingabe**

### **04.02 Werteingabe**

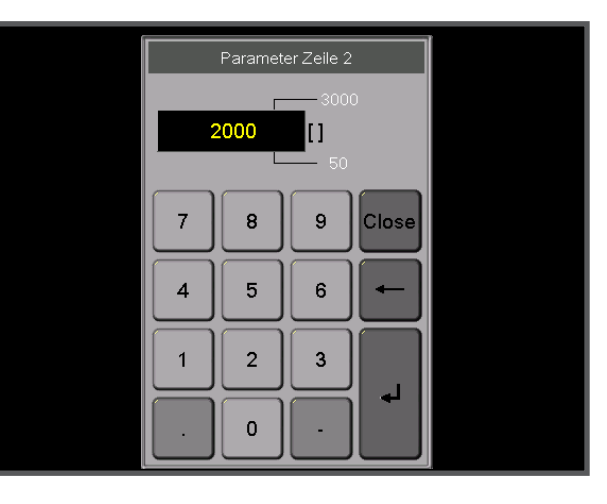

### **04.04 Touchbereich / Funktionen / Meldungen**

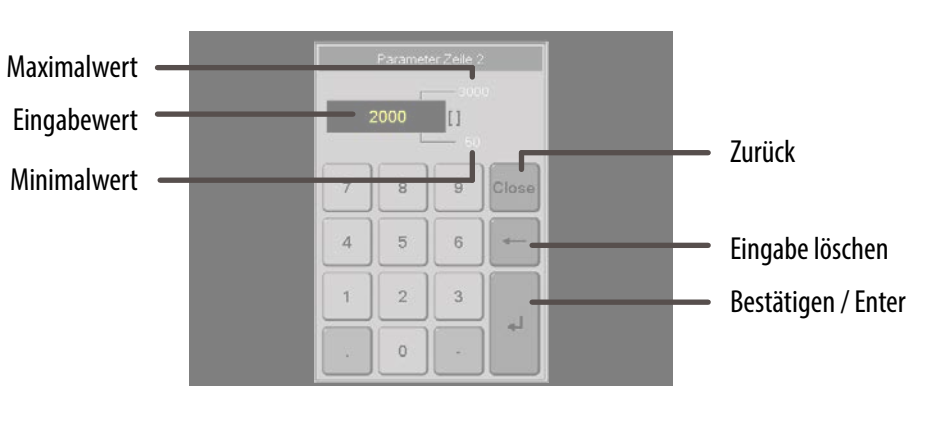

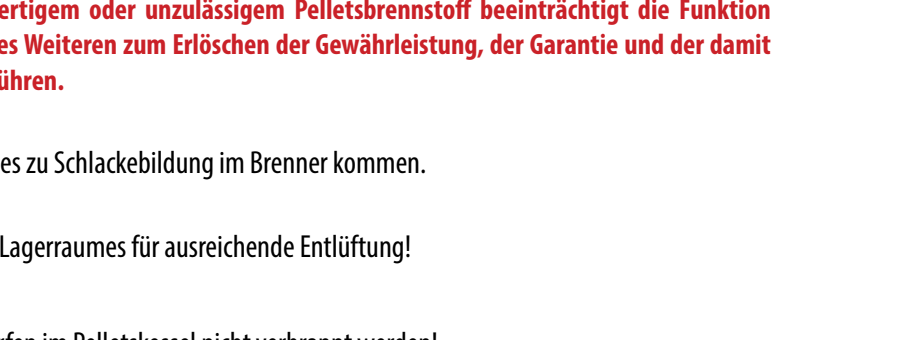

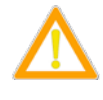

### Sorgen Sie vor dem Betreten des **ACHTUNG**:

### **04.03 Detail - Beschreibung Werteingabe**

**Minimalwert** 

Ist der kleinste einzustellende Wert

**Maximalwert** Ist der größte einzustellende Wert

#### **04.01 Öffnen - Fenster Werteingabe**

**Touch**

Auf Parameter der geändert werden soll

**Was sind Holzpellets**

**Die Verwendung von minderwerten Ihres Pelletskessels und kann der verbundenen Produkthaftung führen.** 

Pellets werden aus Holzabfällen von Säge- und Hobelwerken, sowie aus Bruchholz von Forstbetrieben herge-

stellt. Diese Ausgangsprodukte werden zerkleinert, getrocknet und zum Brennstoff **Pellets**gepresst.

#### **SCHLACKEBILDUNG!**

Durch verunreinigte Pellets kann

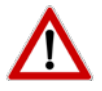

**ACHTUNG:** 

Abfallstoffe und Flüssigkeiten dürfen im Pelletskessel nicht verbrannt werden!

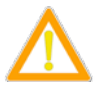

#### Ihr Pelletskessel ist ausschließlich für die Verbrennung von Pellets aus Holz in kontrollierter Qualität, **Gemäß EN 17225-2 Qualitätsklasse A1 geeignet.**

Nichteinhaltung macht alle Garantie- und Gewährleistungsansprüche nichtig und könnte Ihre Sicherheit und die Funktion Ihres Gerätes beeinträchtigen!

#### **Spezifikation für hochwertige Pellets**

Auszug aus Datenblatt zu Holzpellets gem. EN-17225-2 A1 Norm

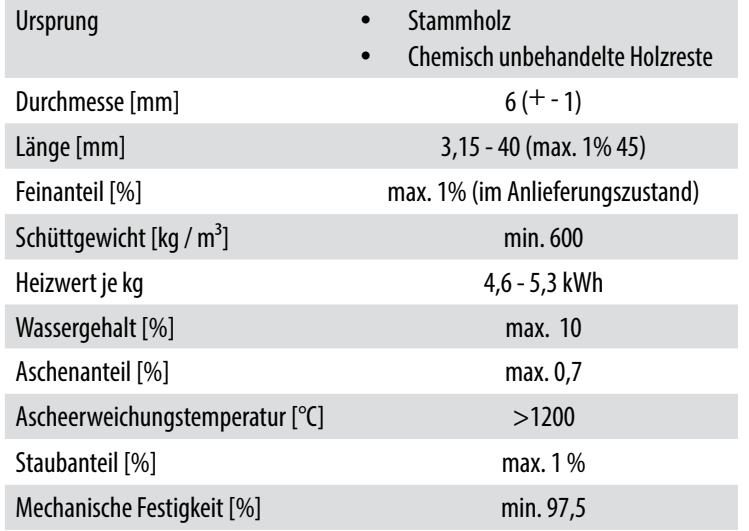

#### **Pelletslager**

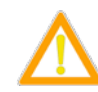

Durch die natürliche Verbindung von Harzen mit Sauerstoff kann Kohlenmonoxid entstehen, es ist daher für eine ausreichende Belüftung des Pelletslagers zu sorgen.

#### **Befüllung des externen Pelletslagers**

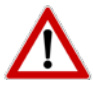

45 Minuten VOR der Befüllung Ihres Pelletslagers MUSS der Pelletskessel ausgeschaltet werden. Nichteinhalten dieser Wartezeit könnte Ihre Sicherheit und die Funktion Ihres Gerätes beeinträchtigen! Nichteinhaltung macht alle Garantie- und Gewährleistungsansprüche nichtig!

**05.03 Kesselmanagement**

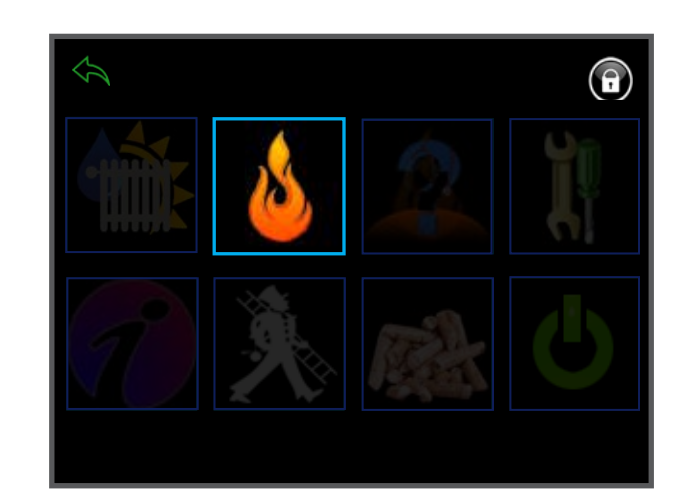

#### **05.04 Inhaltsübersicht Kesselmanagement (Verbrennung)**

Informationsmenü

Menüdiagramm

Zeiteinstellungen (Kesselzeiten)

Einstellungen / Parametereingabe

#### Diagramme

Aggregatetest / Handbetrieb

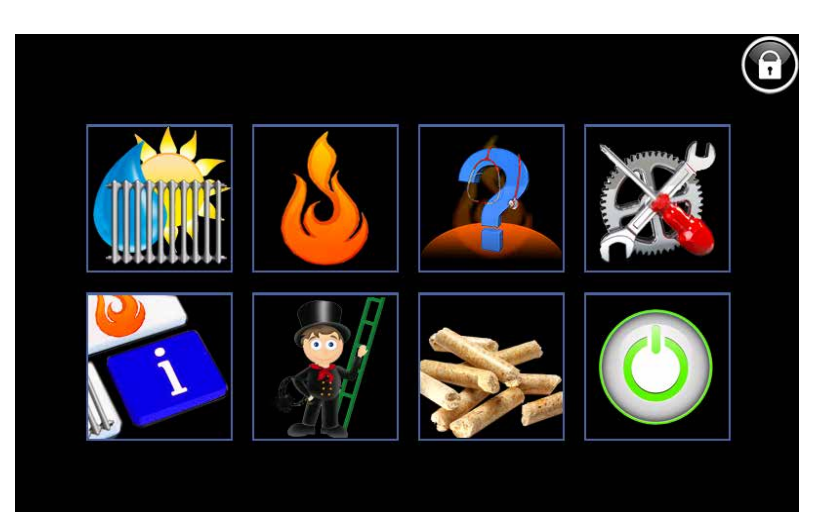

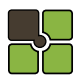

**05.00 Hauptmenü**

#### **05.01 Detail - Beschreibung Menübedienung**

#### **Bedienfelder / Button**

sind Bereiche auf der Touch Oberfläche, bei deren "Touch" Sie in eine neue Ebene / Menü / Funktion gelangen.

#### **Menütitel**

Der Menütitel informiert Sie in welchem Menü Sie sich gerade befinden.

#### **Statusmeldung / Statusfeld**

Statusmeldungen informieren Sie über den aktuellen Kesselstatus. Das Statusfeld Farbe gelb ist eine Information Anzeige , die Farbe rot ist ein Warnhinweis.

#### **Retour / Zurück / Beenden /Reset**

In jedem Untermenü befindet sich links oben das "Zurückfeld".

Im Hauptmenü können Sie hier eine Störmeldung quittieren.

#### **Fachkundendienstzugang**

Eingabe für den Sicherheitsschlüssel bei Datenrücksicherung Eingabe des Schlüssels für erweiterte Parametrierung des Edv-systemtechnik Fachkundendienstes

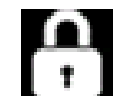

#### **Kindersicherung (Standard)**

Es können keine Parameter verändert werden (Schlüssel (0))

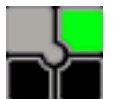

#### **Betreiberebene**

Kundenparameter und Datenrücksicherung kann durchgeführt werden (Schlüssel (1234))

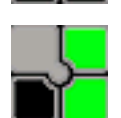

#### **Fachkundendienstzugang**

Fachkundendienst Code (Schlüssel (1508))

## **Pelletskessel Pelletskessel**

#### **05.02 Touchbereich / Funktionen / Meldungen**

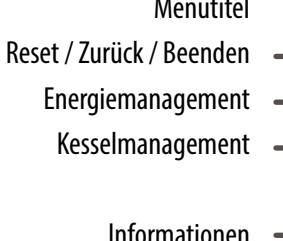

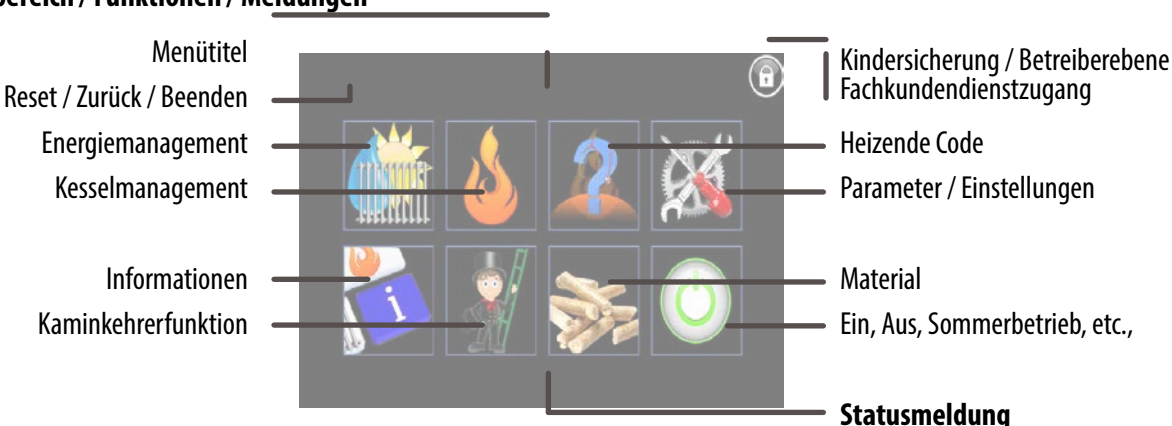

**Kesselzustand**

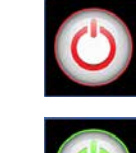

**AUS**

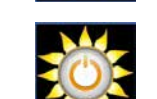

## Der Kessel ist ausgeschaltet, Sicherheitsfunktionen sind aktiv.

**EIN**

Der Kessel ist eingeschaltet, die Heizkreis(e), Puffer und Brauchwasserspeicher sind aktiv.

**Sommerbetrieb** Der Kessel ist eingeschaltet, die Heizkreis(e) sind auusgeschaltet.

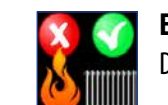

**Energiemanagement aktiv, Wärmeerzeugung aus** Der Kessel ist ausgeschaltet, die Heizkreis(e), Puffer und Brauchwasserspeicher sind aktiv.

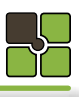

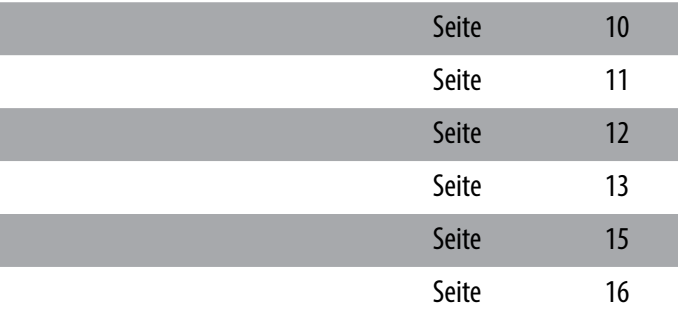

#### **05.06 Detail - Beschreibung Kesselmanagement**

#### **Information**

Kesselstatus, Temperaturen,Laufzeiten etc.

#### **Freigabezeit**

Brenner Freigabezeit

**Einstellungen** 

Parametereinstellungen

### **Aggregatetest**

Motoren, Saugzuggebläse, Luftmassensensor, Glühstab etc.

#### **05.07 Touchbereich / Funktionen / Meldungen**

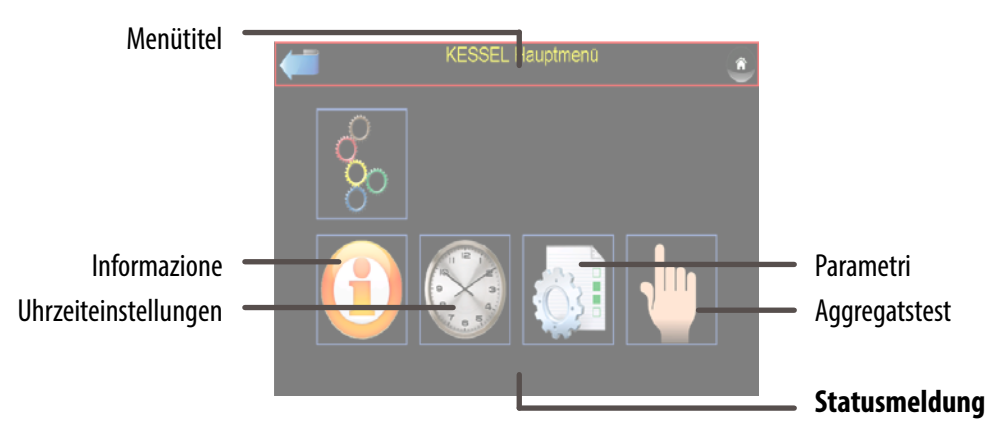

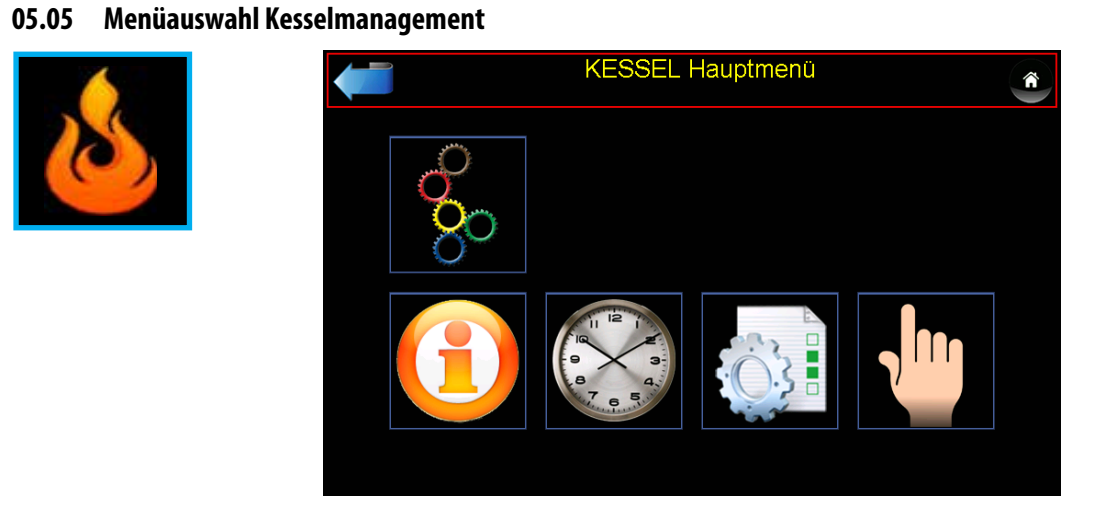

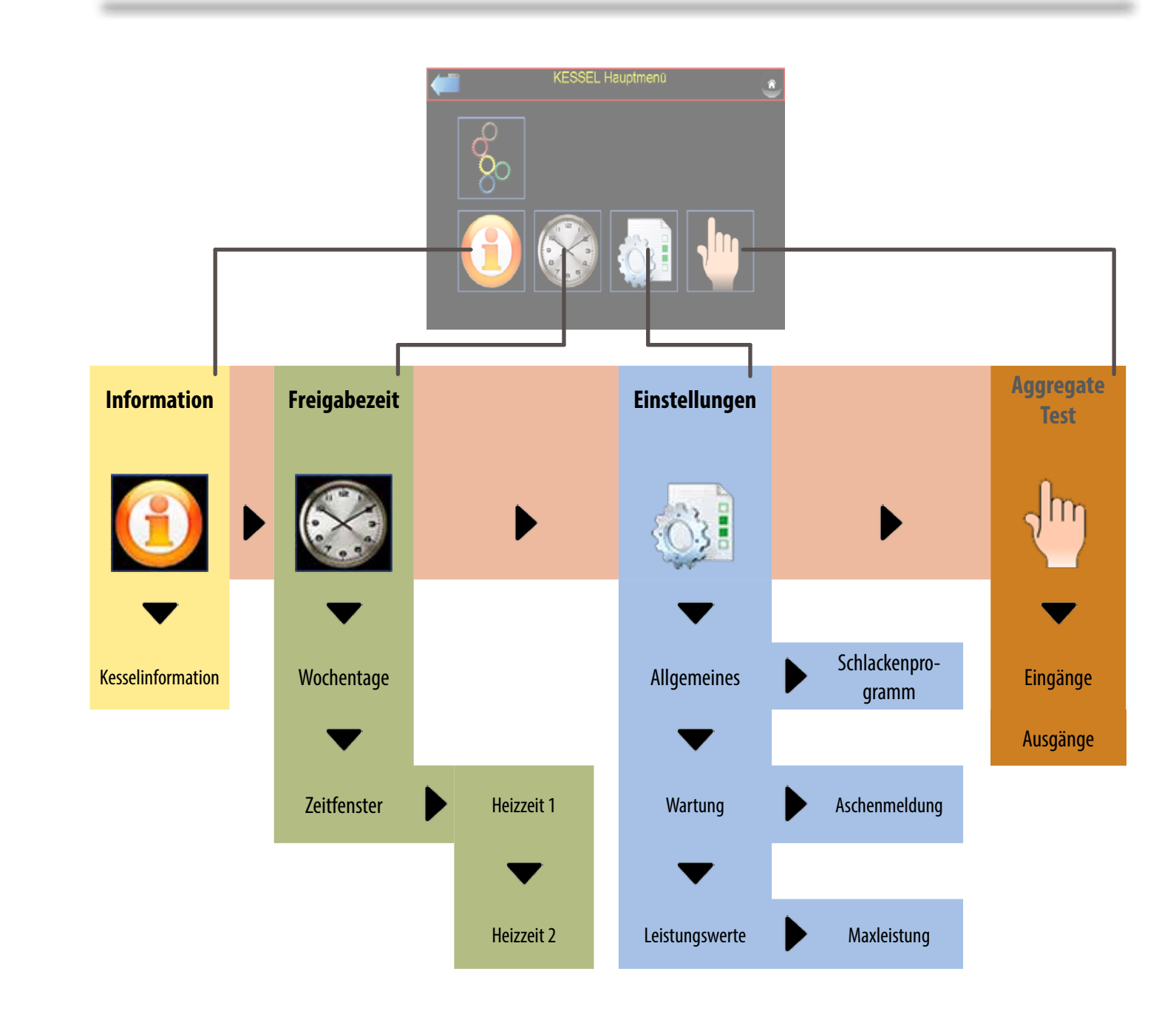

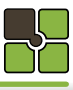

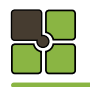

## **Pelletskessel Pelletskessel**

#### **05.09 Detail - Beschreibung Information**

#### **Betriebsstatus Kessel:** STANDBY

Reinigen

(Kessel wartet auf eine Anforderung

#### STARTEN HEIZEN STOPPEN PELLETS SAUGEN FEHLER **Brenner:** Standby Vorbereiten Luft prüfen Vorfüllen Zünderkennung Anbrennen Glutstock bilden Regelung aktiv Ausbrennen Rost auf / zu (Kessel startet die Verbrennung) (Kessel ist im Heizbetrieb) (Kessel beendet die Verbrennung) (Kessel befüllt automatisch den Tagesbehälter) (Kessel benötigt Ihr Eingreifen) (Brenner wartet auf Anforderung) (Brenner bereitet sich zum Start vor) (Prüfung Aschenlade / Brennraumtüre geschlossen) (Brenner mit Pellets füllen) (Brenner wartet auf Zünderkennung) (Zündung erkannt) (Aufbau Glutstock) (Leistungsregelung) (Gesichertes Beenden der Verbrennung) (Ende des Ausbrennvorganges)

(Reinigung des Wärmetauschers und Brenners wird durchgeführt)

**Leistungs [%]**

## **Material:**

Leistung der Förderschnecke

### **Luft:**

Leistung des Saugzuggebläses

#### **Kesseltemperaturen [°C]**

#### **Soll:**

Errechnete Kessel Solltemperatur lt. Einstellung / Energiemanagement

#### **Ist:**

Gemessene Kesseltemperatur

#### **05.08 Menüauswahl Information**

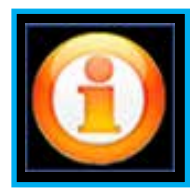

**KESSEL Information 1** Kesselstatus: Brennerstatus: **HEIZEN** heizen 13 min 28 s Brennerleistung: 100.0 Kesseltemperatur 58.0 °C 50.0 °C Betriebsstunden 62.8 h 59.2 °C Srennraumtemperatur:  $2.6$ Füllstand Aschenbehälte

**05.10 Menüauswahl Freigabezeiten**

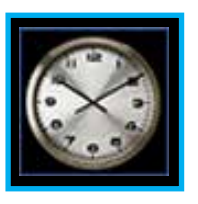

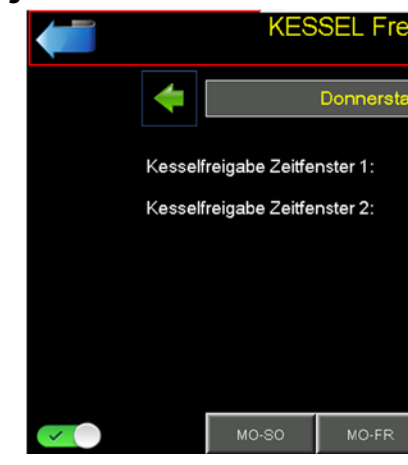

#### **05.11 Detail - Beschreibung Freigabezeiten**

Innerhalb dieses Zeitfensters ist der Brenner freigegeben. Außerhalb der Zeitfenster beendet der Brenner sein Heizprogramm. Das Energiemanagement ist dabei nicht betroffen, Pumpen und Mischer laufen weiter.

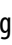

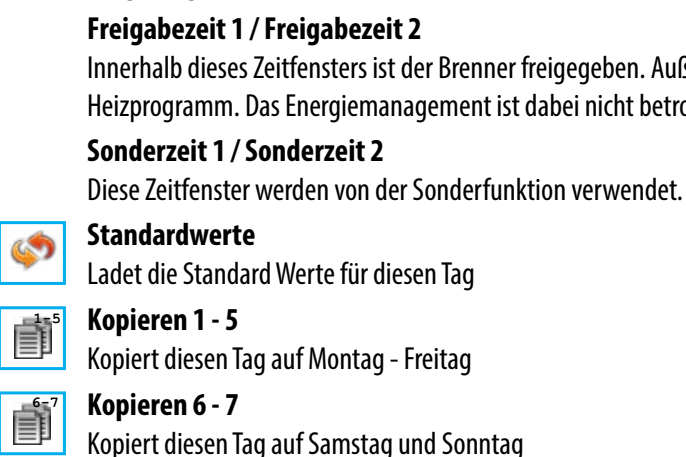

#### **05.12 Zeitschiene Freigabezeiten**

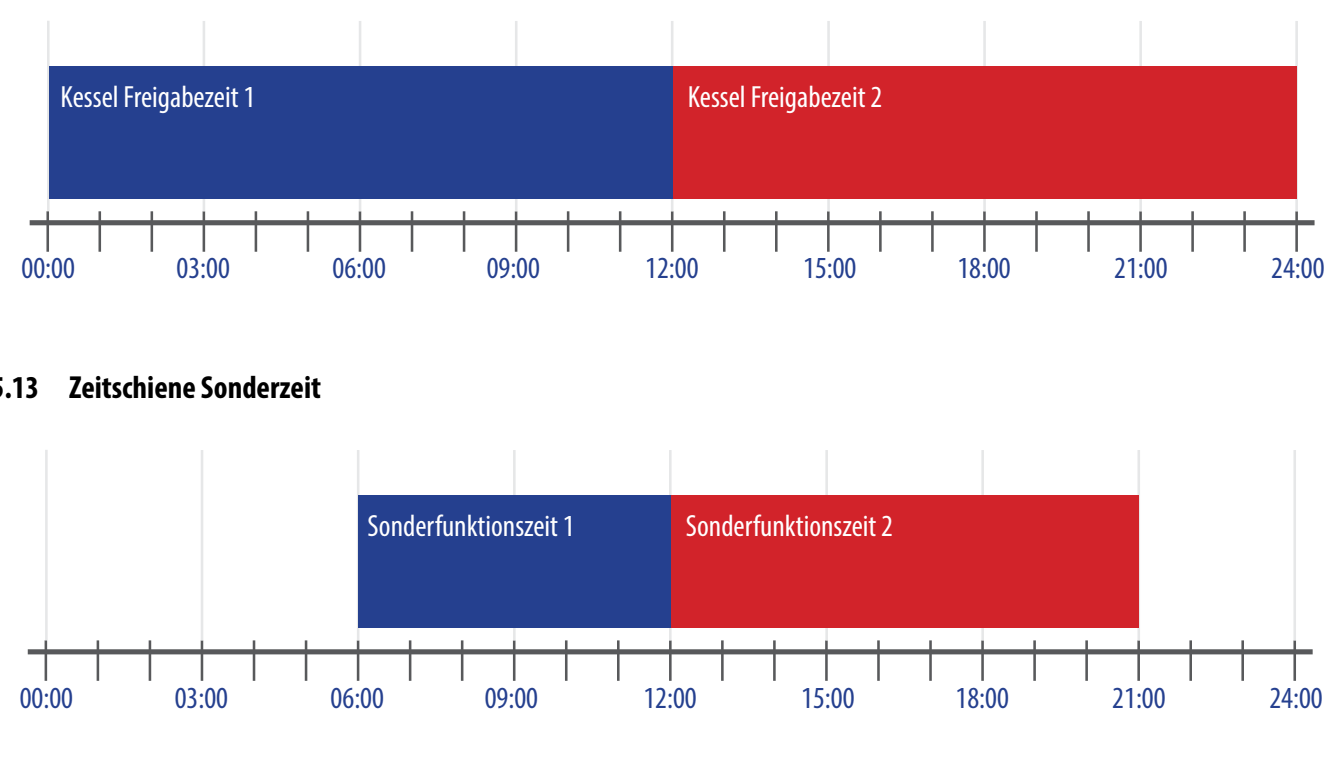

#### **05.13 Zeitschiene Sonderzeit**

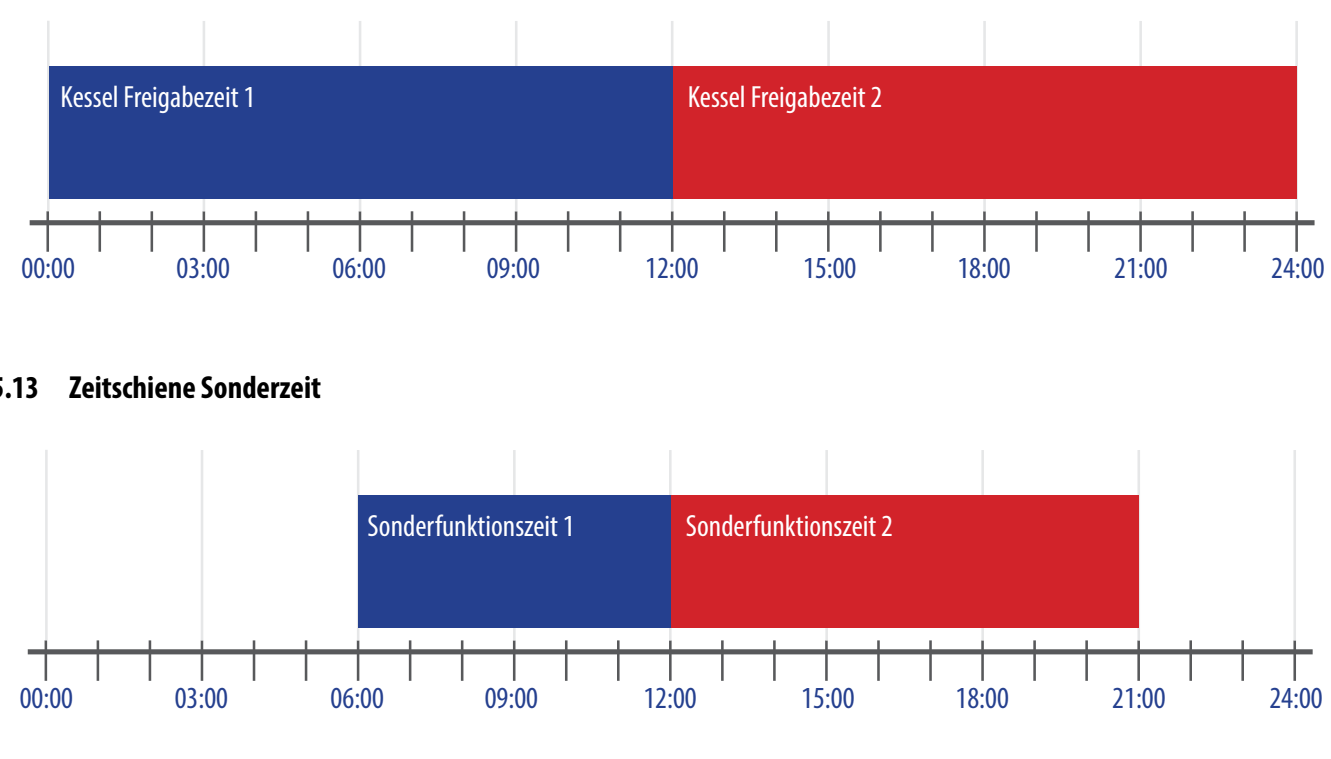

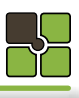

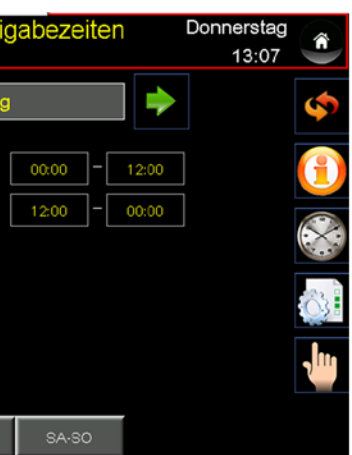

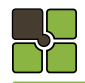

## **Pelletskessel Pelletskessel**

## ╼╊ **05.14 Menüauswahl Einstellungen**

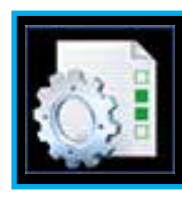

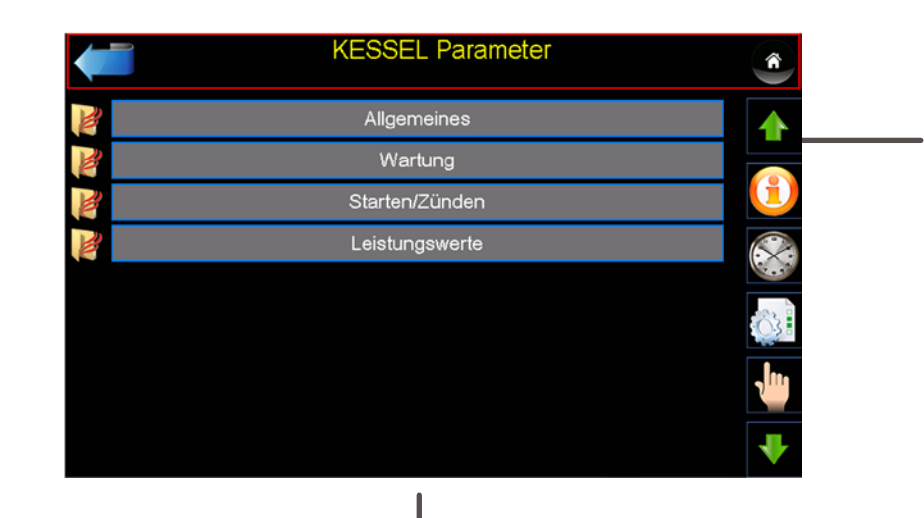

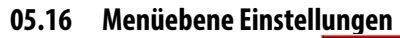

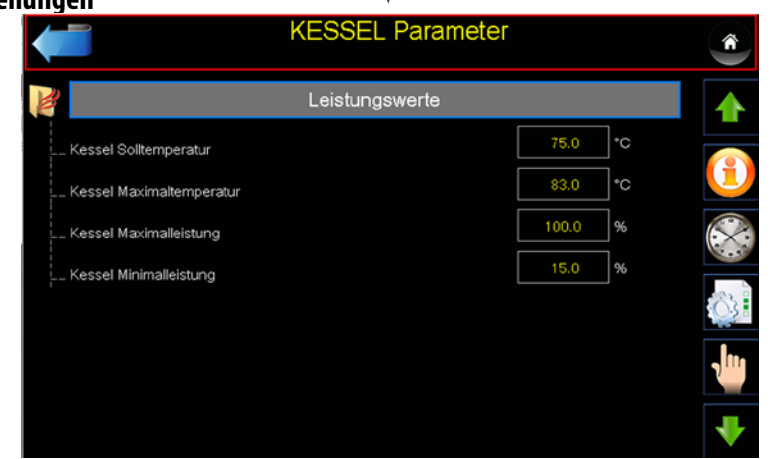

**Pelletskessel**

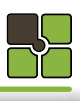

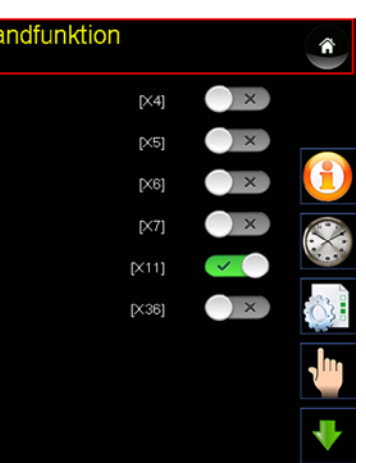

#### **05.17 Detail - Beschreibung Einstellungen**

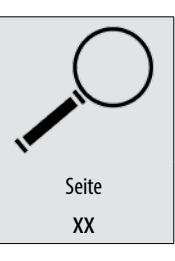

Alle Einstellwerte und Parameter finden Sie unter der angegeben Seite 62

## **Pelletskessel**

### **05.19 Detail - Beschreibung Aggregatetest**

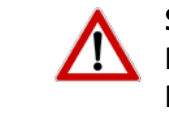

 $\sqrt{4}$ 

## **Sicherheit**

Der Aggregatetest lässt sich nur im gesicherten Zustand aktivieren. Der Kessel muss mindestens im Kessel- und Brennerstatus auf Standby stehen

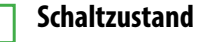

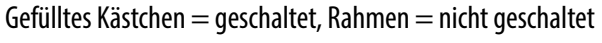

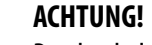

Durch schalten der Aggregate werden Motoren und Zündelemente (Glühstab) geschalten. Dies kann zu Verletzungen führen. Dies darf nur bei vollständig montierten Verkleidungsteilen durchgeführt werden!

#### **05.18 Menüauswahl Aggregatetest**

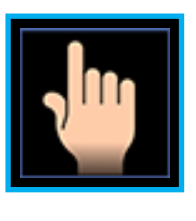

## **KESSEL Handfunktion** rennerrost (Belimo): .<br>Aultifunktionemoto ilühstab esselkreispumpe nderfunktion ehälterschnecke

## **Notizen**

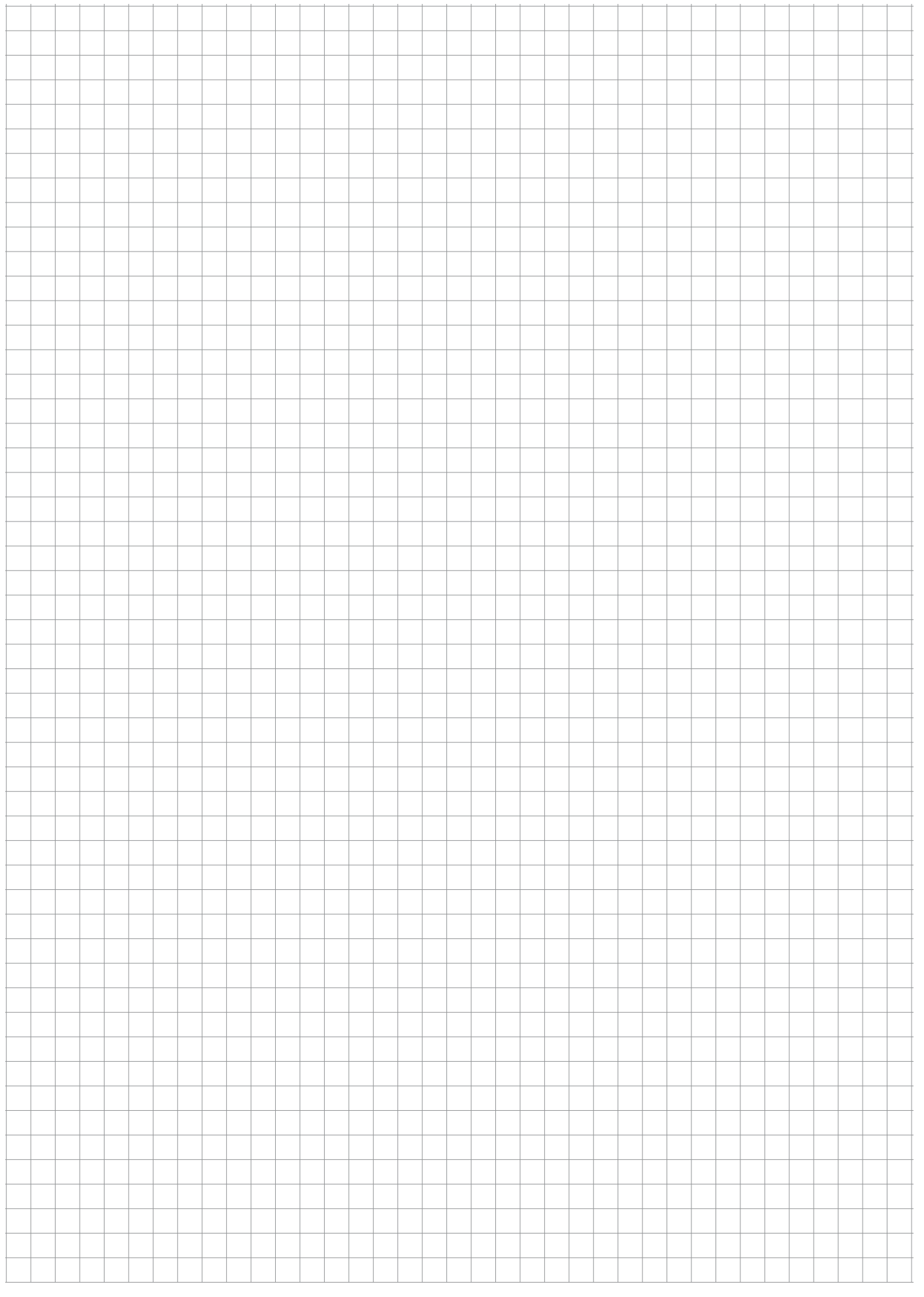

## **Energiemanagement**

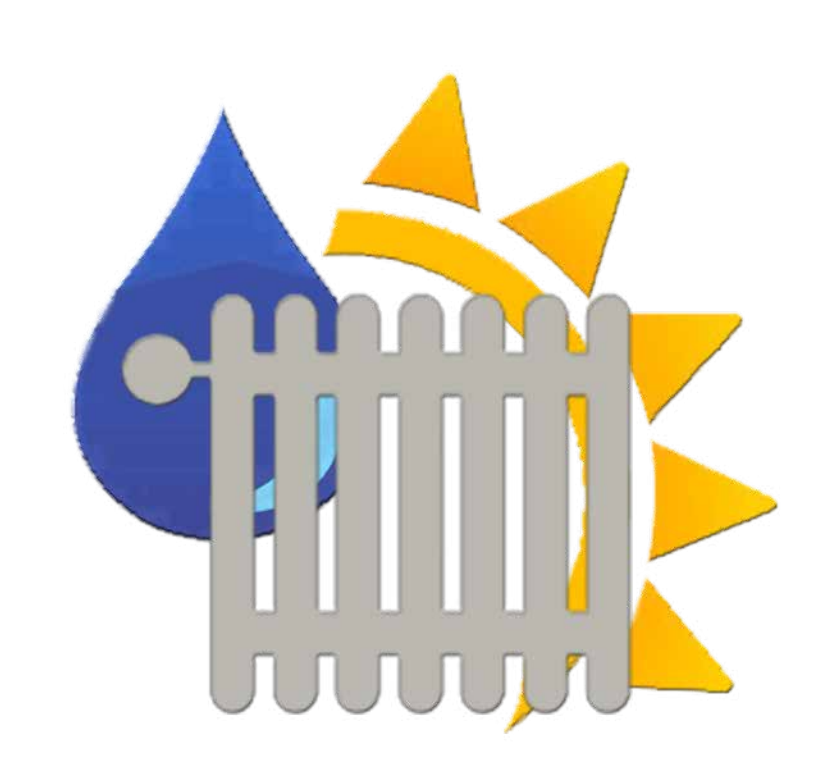

ĘĻ

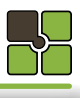

**06.03 Energiemanagement** 

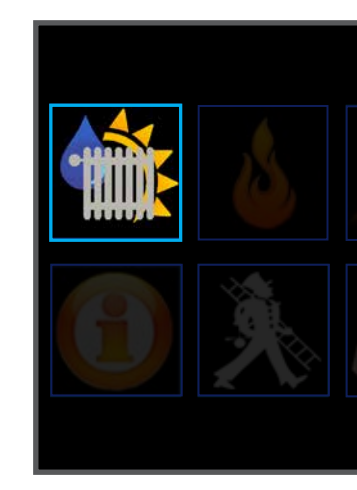

#### **06.04 Inhaltsübersicht Heizkreis**

#### Informationsmenü

Menüdiagramm Heizkreis

Zeiteinstellungen (Heizzeiten)

Einstellungen / Parametereingabe

Diagramme

Aggregatetest / Handbetrieb

#### **06.05 Inhaltsübersicht Brauchwasserboiler**

#### Informationsmenü

Menüdiagramm Brauchwasserboiler

Zeiteinstellungen (Boilerladezeiten)

Einstellungen / Parametereingabe

### Diagramme

Aggregatetest / Handbetrieb

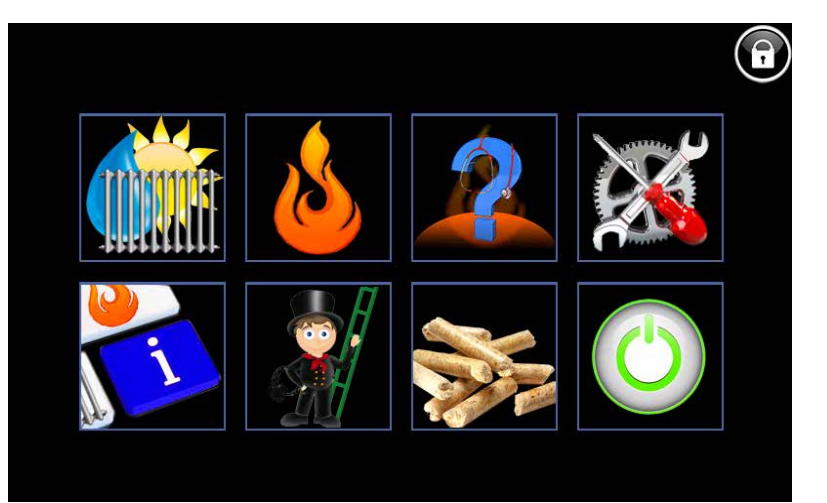

In jedem Untermenü befindet sich links oben das "Zurückfeld". Im Hauptmenü können Sie hier eine Störmeldung quittieren.

**06.00 Hauptmenü**

#### **06.01 Detail - Beschreibung Menübedienung**

**Bedienfelder / Button** sind Bereiche auf der Touch Oberfläche, bei deren "Touch" Sie in eine neue Ebene / Menü / Funktion gelangen. **Menütitel** Der Menütitel informiert Sie in welchem Menü Sie sich gerade befinden. **Statusmeldung / Statusfeld** Statusmeldungen informieren Sie über den aktuellen Kesselstatus. Das Statusfeld Farbe gelb ist eine Information Anzeige , die Farbe rot ist ein Warnhinweis.

### **Retour / Zurück / Beenden /Reset**

### **Fachkundendienstzugang**

Eingabe für den Sicherheitsschlüssel bei Datenrücksicherung Eingabe des Schlüssels für erweiterte Parametrierung des Edv-systemtechnik Fachkundendienstes

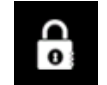

#### **Kindersicherung (Standard)**

Es können keine Parameter verändert werden (Schlüssel (0))

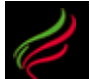

### **Betreiberebene**

Kundenparameter und Datenrücksicherung kann durchgeführt werden (Schlüssel (1234))

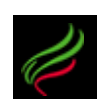

### **Fachkundendienstzugang**

Fachkundendienst Code (Schlüssel (1508))

## **Heizkreis Heizkreis**

#### **05.02 Touchbereich / Funktionen / Meldungen**

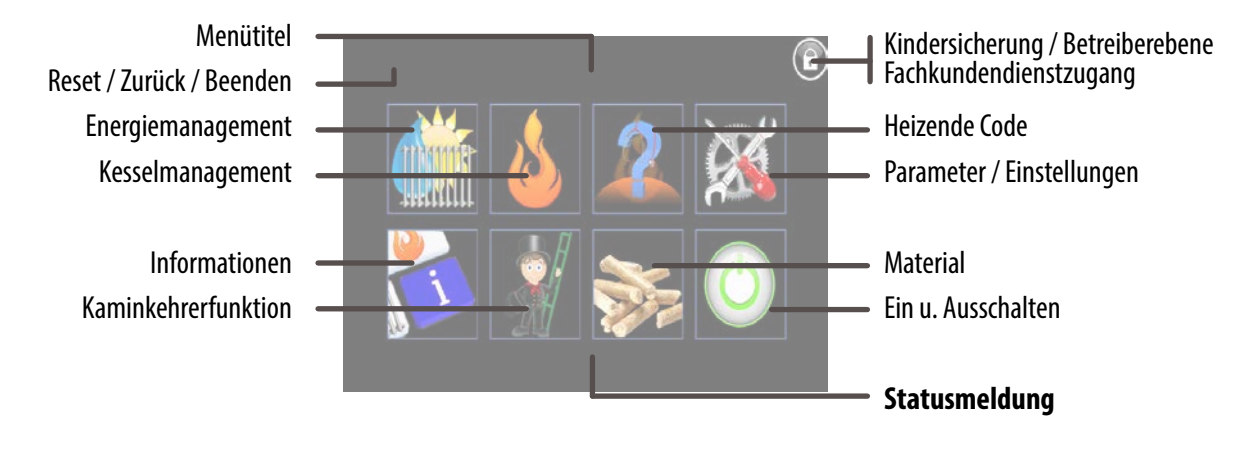

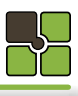

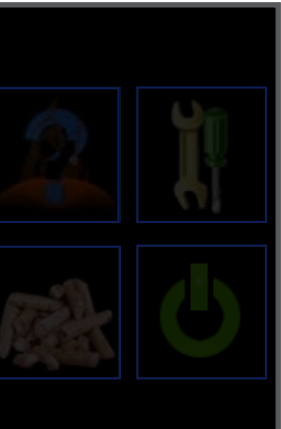

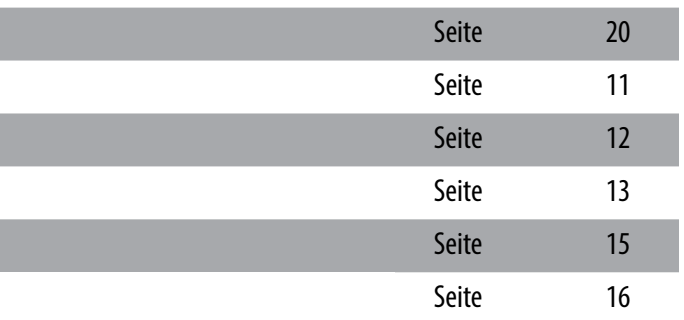

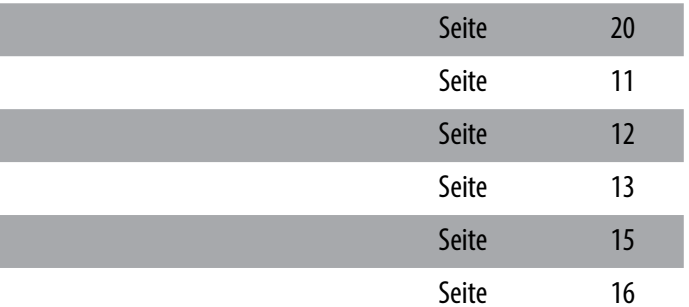

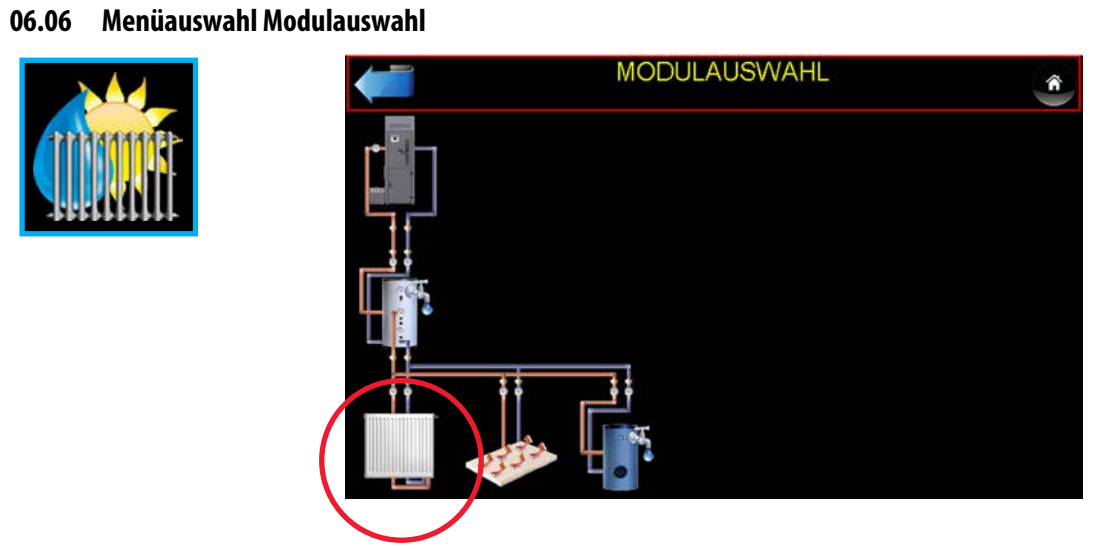

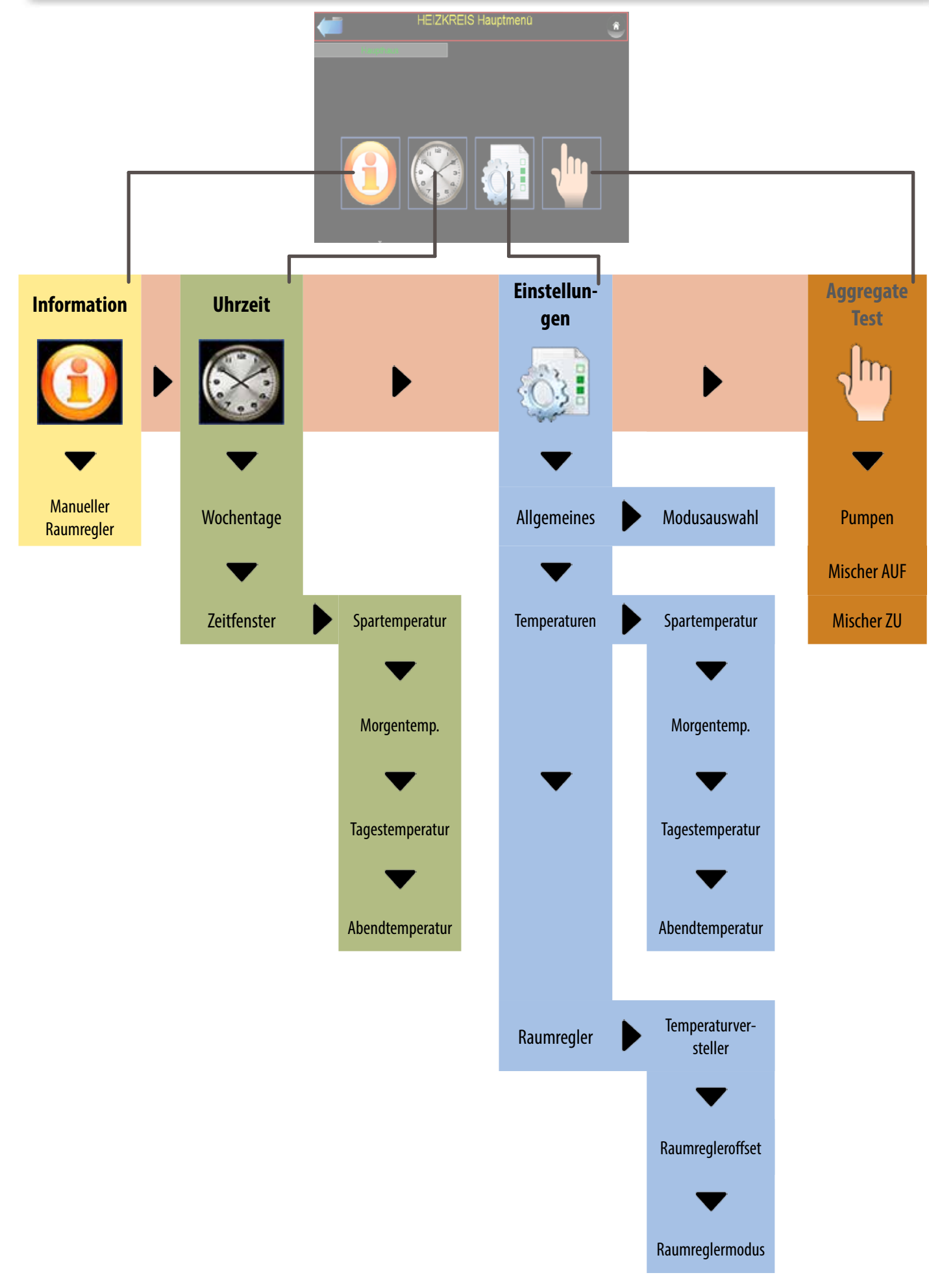

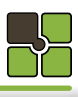

**06.07 Detail - Beschreibung Modulauswahl**

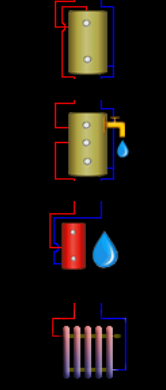

### **Puffer**

Wählen, wenn Sie zum Puffer gelangen wollen

### **Kombipuffer (Puffer und Brauchwasserspeicher)**

Wählen, wenn Sie zum Puffer oder Brauchwasserspeicher gelangen wollen

#### **Brauchwasserspeicher**

Wählen, wenn Sie zum Brauchwasserspeicher gelangen wollen

#### **Heizkreis**

Wählen, wenn Sie zum Heizkreis gelangen wollen

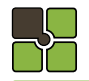

## **Heizkreis Heizkreis**

#### **06.08 Menüauswahl Heizkreis**

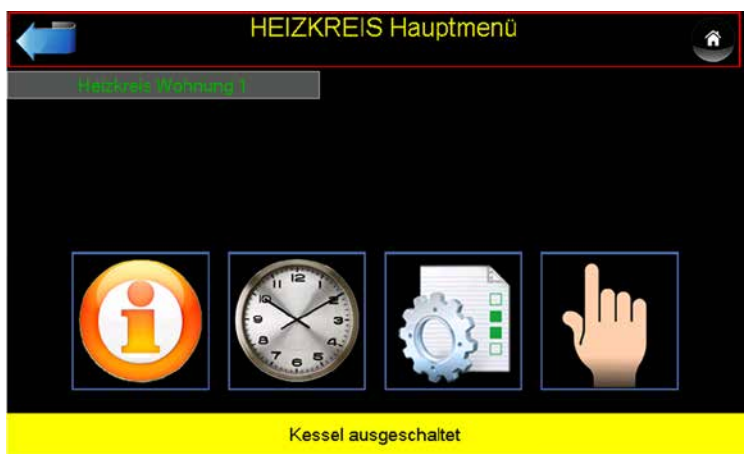

#### **06.09 Detail - Beschreibung Kesselmanagement**

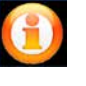

#### **Information**

Kesselstatus, Temperaturen,Laufzeiten etc.

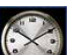

**Freigabezeit**  Brenner Freigabezeit

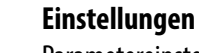

Parametereinstellungen

**Aggregatetest**  Pumpen, Mischer, Temperaturen,

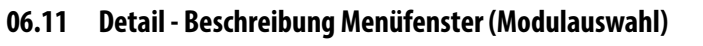

#### **Raumreglermodus**

34.9

Bei Verwendung eines Raumreglers wir die eingestellte Position am Raumregler angezeigt. Wird kein Raumregler verwendet, kann hier die gewünschte Position per Touch ausgewählt werden

**HEIZKREIS Information** 

23.2

 $39.5$ 

AUTOMATIKBETRIEB

#### **Raumtemperaturversteller**

Korrigieren Sie auf die gewünschte Raumtemperatur. Beachten Sie dass dieser Korrekturwert für alle Temperaturen, dieses Heizkreises gilt (Nacht / Komforttemperatur / Zeitprogramm 1 und 2 / Spartemperatur)

#### **Vorlauftemperatur**

Es wird die Soll und die Isttemperatur angezeigt.

#### **Raumtemperatur**

Es wird die Soll und die Isttemperatur angezeigt, falls ein Raumregler verwendet wird.

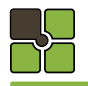

**06.10 Menüauswahl Heizkreisinfo**

**06.12 Menüauswahl Zeitprogramm**

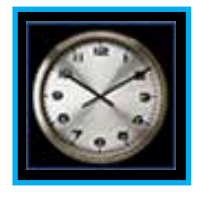

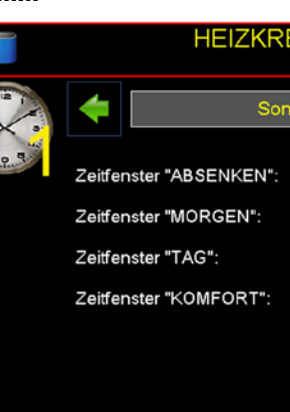

MO-SO

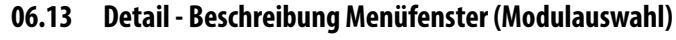

### Aktivieren Sie das Zeitprogramm 1 per Raumregler oder im Menüfenster HEIZKREIS INFO

#### Aktivieren Sie das Zeitprogramm 1 per Raumregler oder im Menüfenster HEIZKREIS INFO

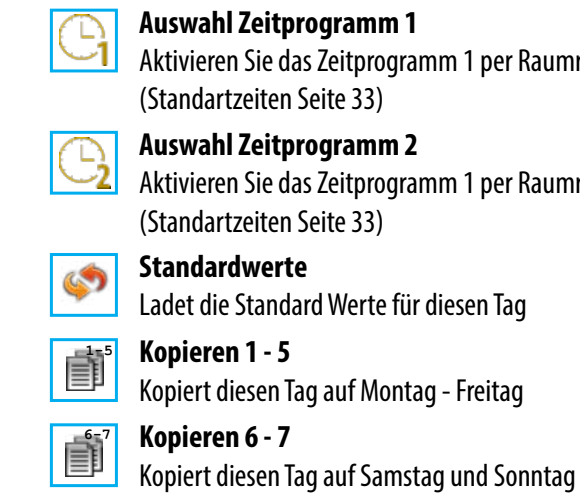

#### **06.14 Zeitschiene Zeitprogramm 1**

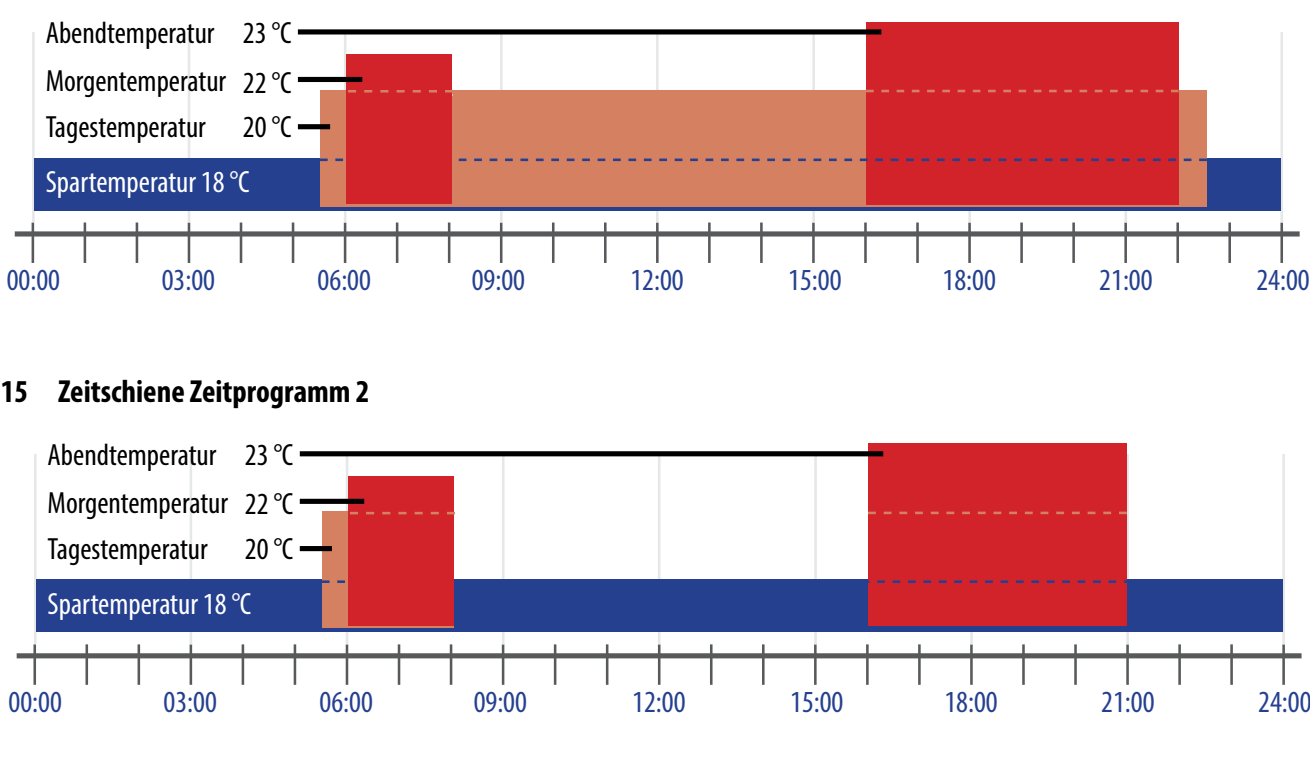

#### **06.15 Zeitschiene Zeitprogramm 2**

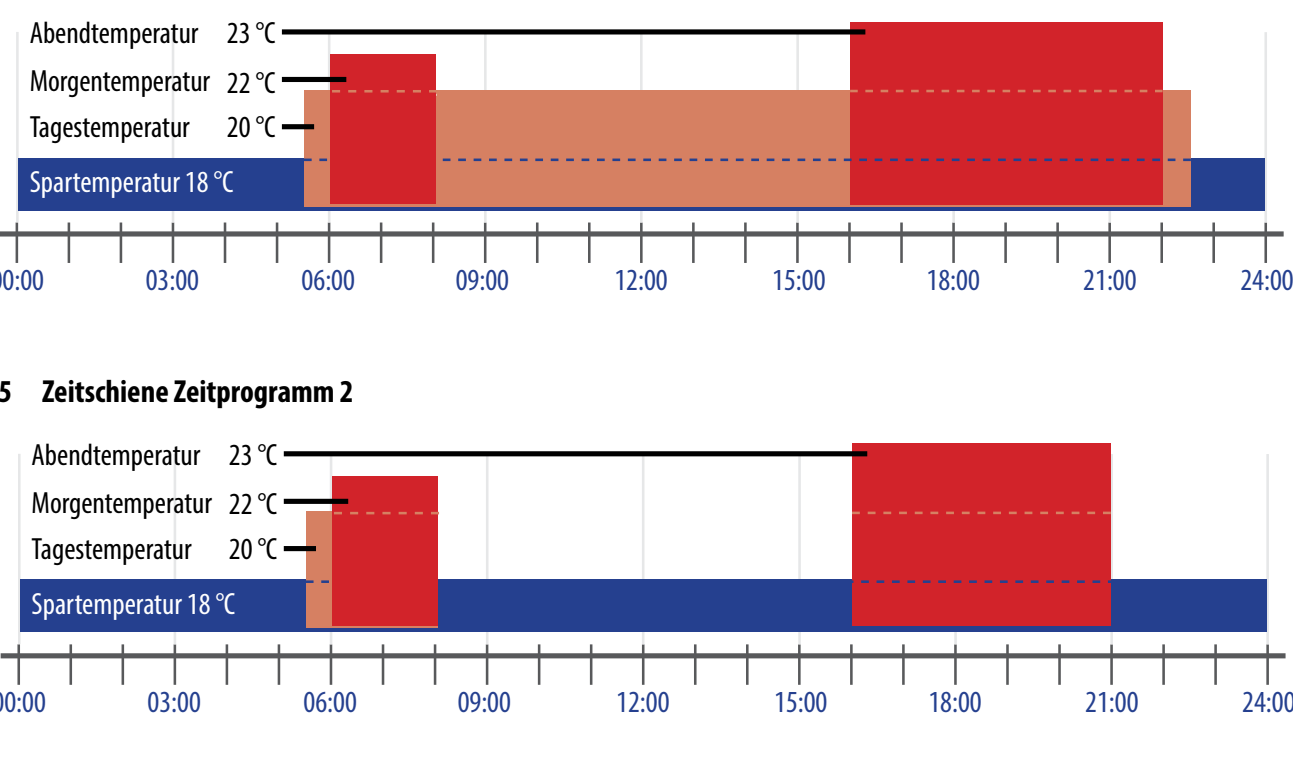

## **Heizkreis Heizkreis**

Â

 $\overline{1}$ 

Heizkreis Wohnung 1

Modus

 $5.3^{\circ}$ 

Zeiteinstellung.psd

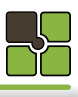

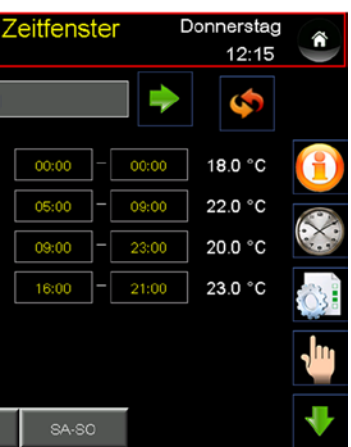

**06.16 Menüauswahl Parameterauswahl**

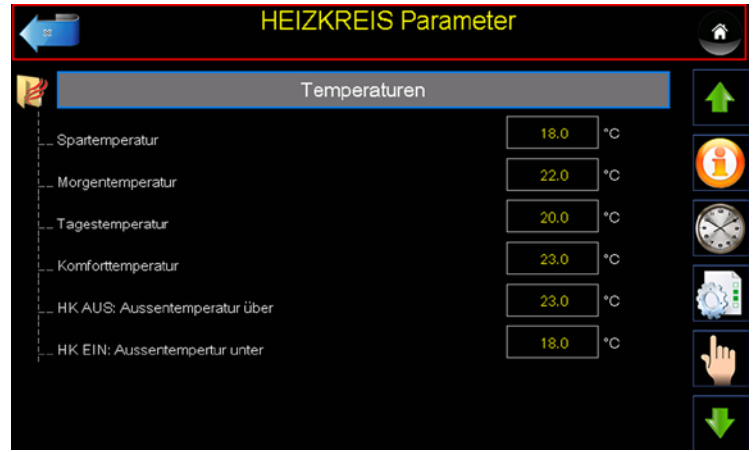

**HEIZKREIS Parameter** 

Allgemeines

Temperaturen

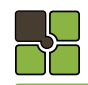

## **Heizkreis**

 $\hat{r}$ 

4

### **06.17 Menüebene Parameterauswahl**

#### **06.18 Detail - Beschreibung Einstellungen**

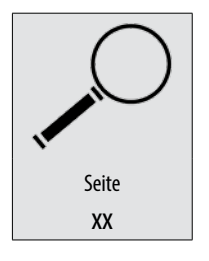

Alle Einstellwerte und Parameter finden Sie unter der angegeben Seite 62

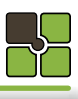

**06.19 Menüauswahl Handbetrieb / Aggregatetest**

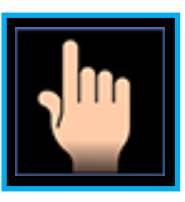

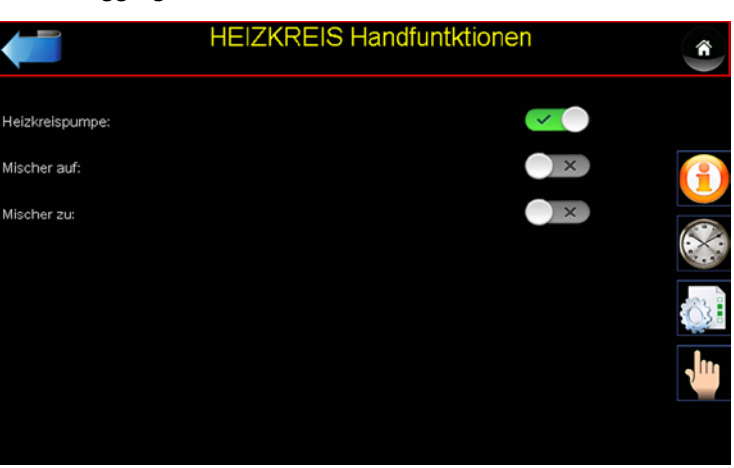

#### **06.20 Detail - Beschreibung Menüfenster (Handbetrieb / Aggregatetest)**

#### **Allgemeines**

Die Handfunktion (Aggregatetest) kann jederzeit durchgeführt werden.

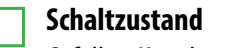

Gefülltes Kästchen = geschaltet, Rahmen = nicht geschaltet

**Heizkreispumpe** Schaltet das Relais für die Heizkreispumpe.

**Mischer AUF**

Schaltet das Relais für den Mischer AUF, falls Mischer ZU geschaltet war, wird dieser Zustad zuerst beendet.

**Mischer ZU**

Schaltet das Relais für den Mischer ZU, falls Mischer AUF geschaltet war, wird dieser Zustad zuerst beendet.

### **Vorlauftemperatur**

Die aktuelle Vorlauftemperatur wird angezeigt.

## **Heizkreis**

#### **07.02 Menüauswahl Brauchwasserspeicher**

 $\frac{1}{2}$ 

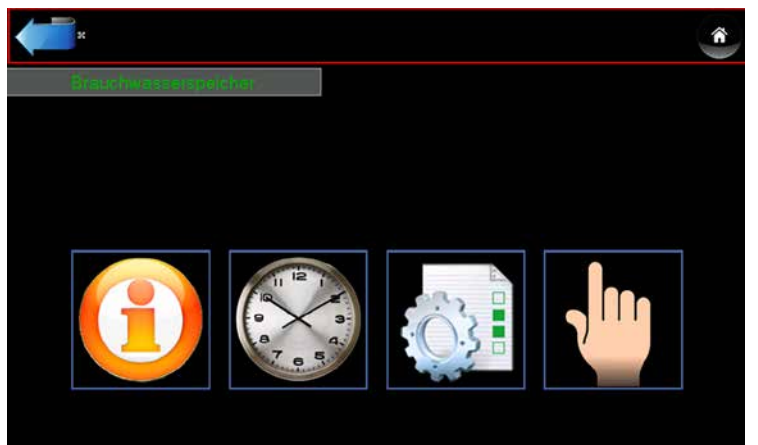

**Puffer** Wählen, wenn Sie zum Puffer gelangen wollen H.

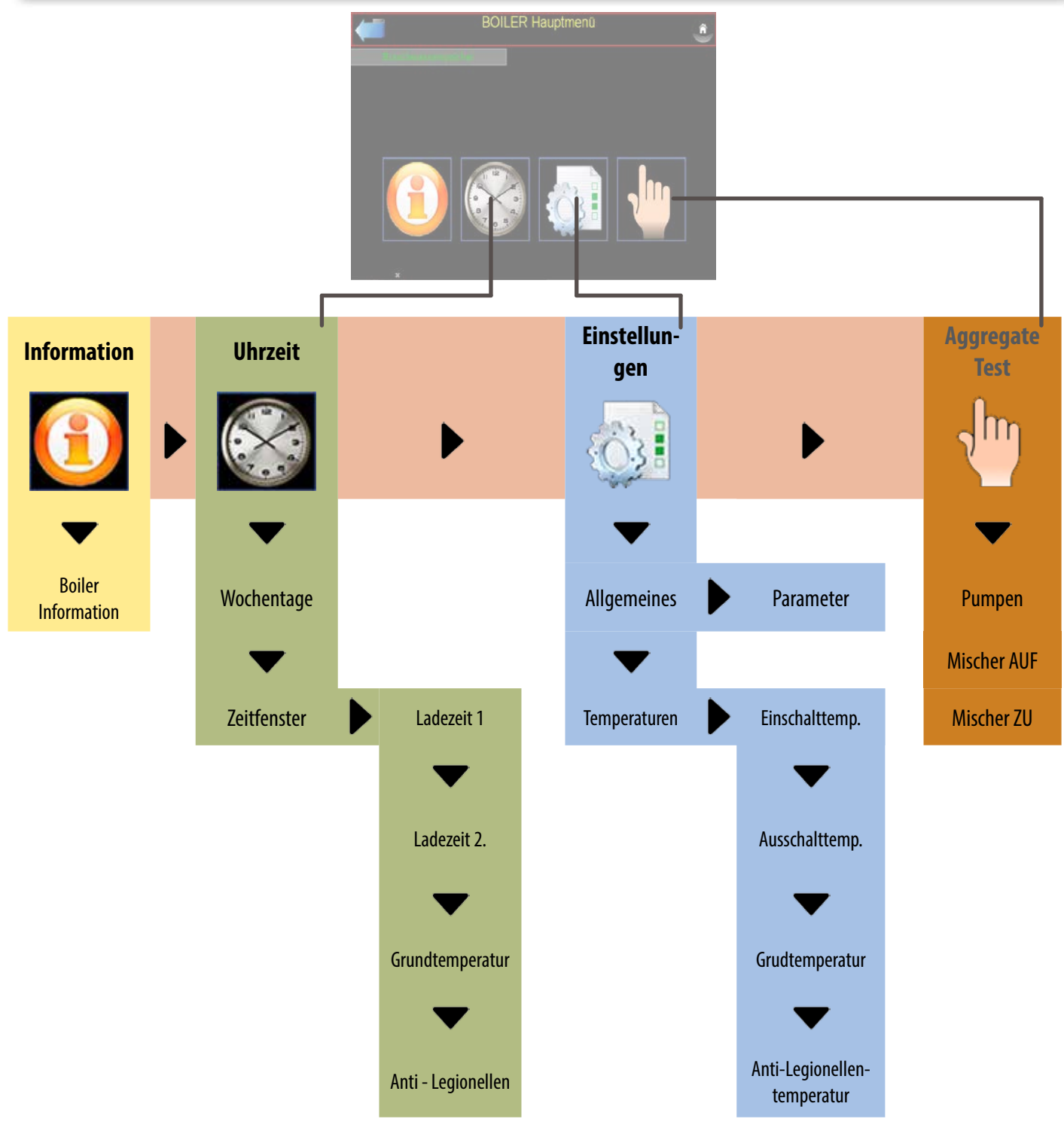

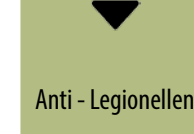

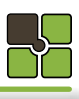

#### **07.03 Detail - Beschreibung Kesselmanagement**

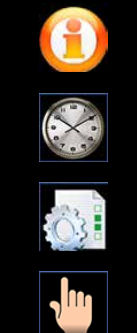

**Information** Kesselstatus, Temperaturen,Laufzeiten etc.

**Freigabezeit**  Brenner Freigabezeit

> **Einstellungen**  Parametereinstellungen

**Aggregatetest**  Pumpen, Temperature

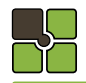

## **Brauchwasserspeicher Brauchwasserspeicher**

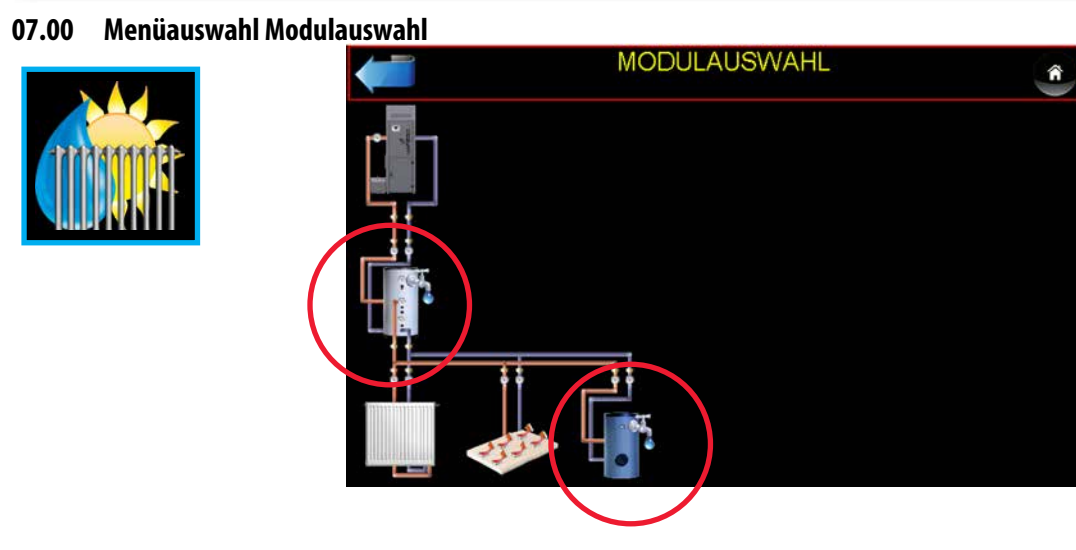

#### **07.01 Detail - Beschreibung Modulasuwahl**

### **Kombipuffer (Puffer und Brauchwasserspeicher)**

Wählen, wenn Sie zum Puffer oder Brauchwasserspeicher gelangen wollen

### **Brauchwasserspeicher**

Wählen, wenn Sie zum Brauchwasserspeicher gelangen wollen

#### **Heizkreis**

Wählen, wenn Sie zum Heizkreis gelangen wollen

### **07.05 Detail - Beschreibung Menüfenster (Modulauswahl)**

### **Ladevorgang**

Die Funktion "Brauchwasserboiler laden" (Boilerzustand) wurde gestartet

### **Ladepumpe**

Gefülltes Kästchen = geschaltet, Rahmen = nicht geschaltet

#### **Schalttemperatur**

Ein - und Ausschalttemperatur

#### **Isttemperatur**

Aktuelle Brauchwasserboilertemperatur

### **Start Boilerladung!**

Der Brauchwasserboiler wird einmal auf Ausschalttemperatur geladen.

#### **Start Anti-Legionellenladung!**

Der Brauchwasserboiler wird einmal auf Anti-Legionellentemperatur geladen.

#### **07.04 Menüauswahl Information**

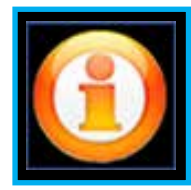

**WARMW** Ñ.  $0.0<sub>1</sub>$ **ALIS Brauchwasse**  $\bigcirc$  x Boilerladung aktiv:  $35.0$ peratur: Boilertemperatur oben: 60.7  $45.0$ Ausschalttemperatur:

#### **07.07 Detail - Beschreibung Zeitprogramm**

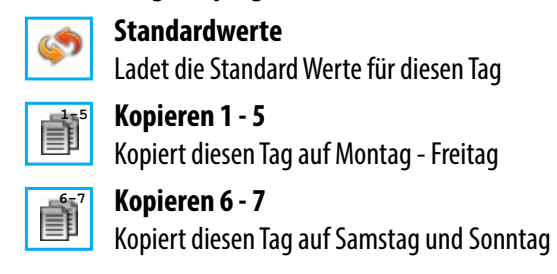

**07.06 Menüauswahl Zeitprogramm** 

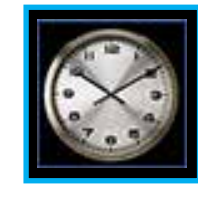

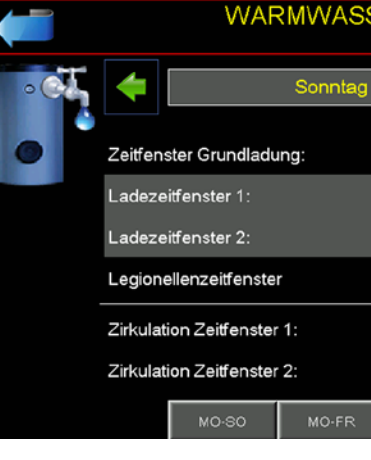

### **07.08 Zeitschiene Ladezeiten**

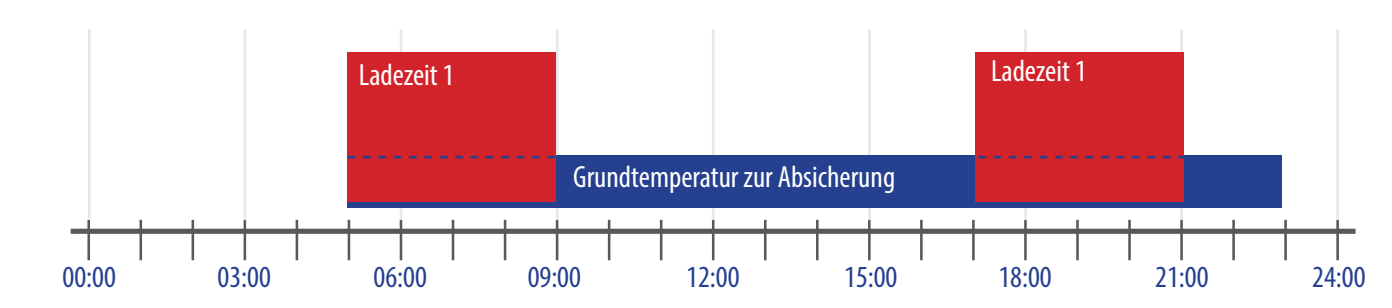

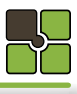

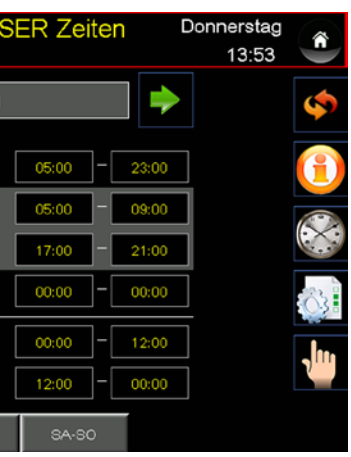

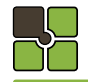

## **Brauchwasserspeicher Brauchwasserspeicher**

## **Brauchwasserspeicher**

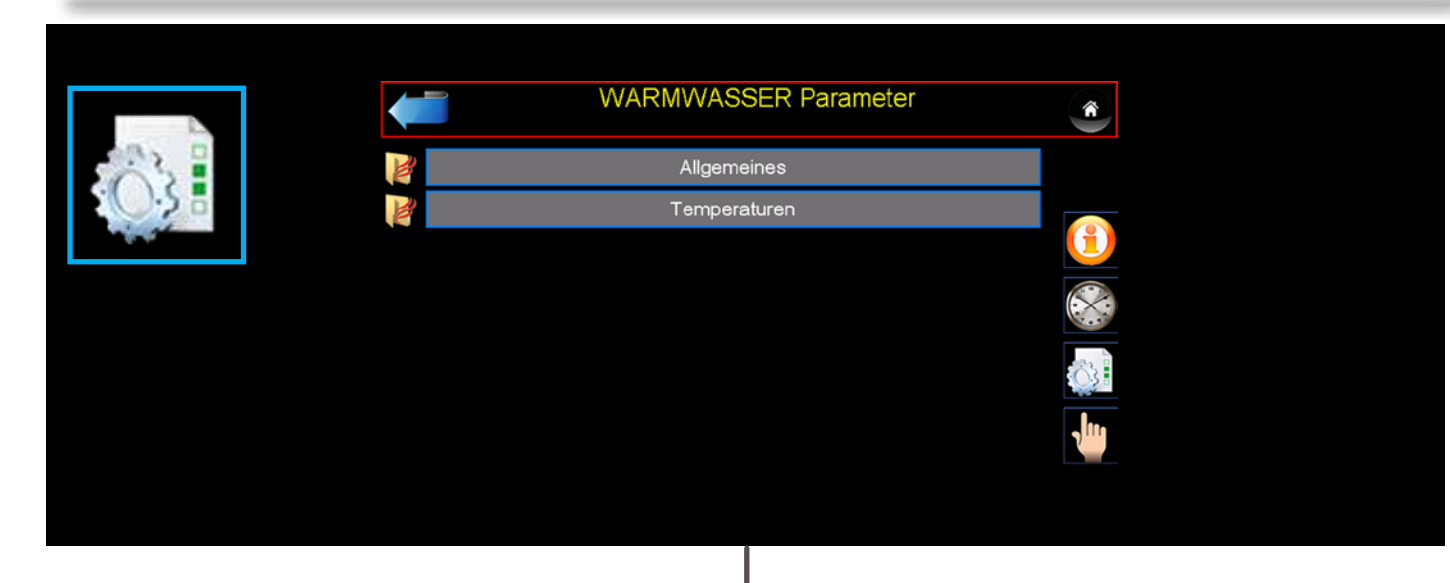

#### **07.10 Menüebene Parameterauswahl**

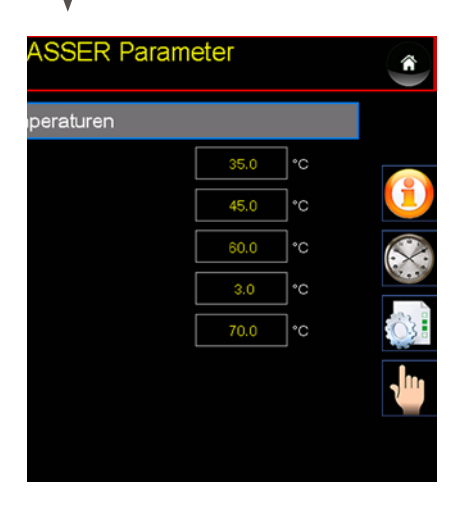

## **Brauchwasserspeicher**

#### **07.1 Detail - Beschreibung Einstellungen**

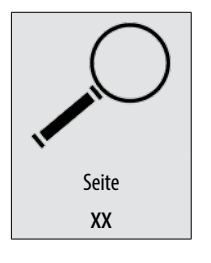

Alle Einstellwerte und Parameter finden Sie unter der angegeben Seite 62

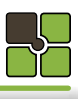

#### **07.11 Menüauswahl Handbetrieb / Aggregatetest**

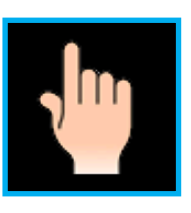

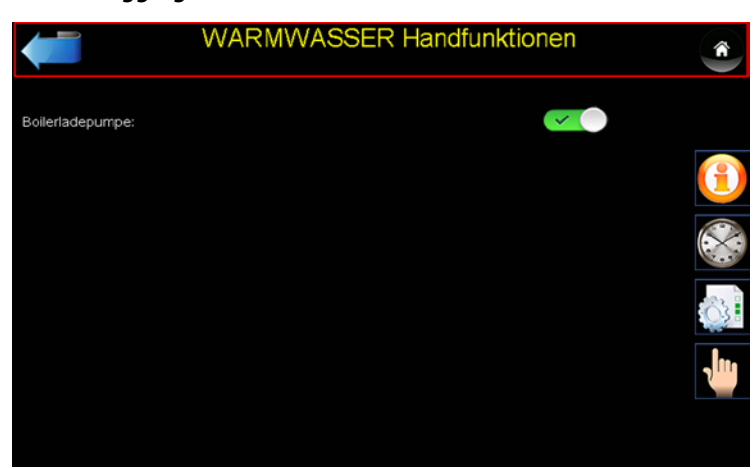

### **07.12 Detail - Beschreibung Menüfenster (Handbetrieb / Aggregatetest)**

#### **Allgemeines**

Die Handfunktion (Aggregatetest) kann jederzeit durchgeführt werden.

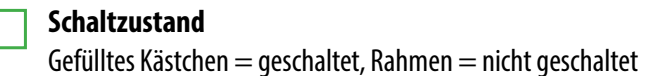

**Brauchwasserboilerpumpe** Schaltet das Relais für die Brauchasserboilerpumpe.

**Umschaltventil**

Schaltet das Relais für den Mischer AUF, falls Mischer ZU geschaltet war, wird dieser Zustad zuerst beendet.

**Brauchwasserboilertemperatur**

Die aktuelle Brauchwasserboilerpumpe wird angezeigt.

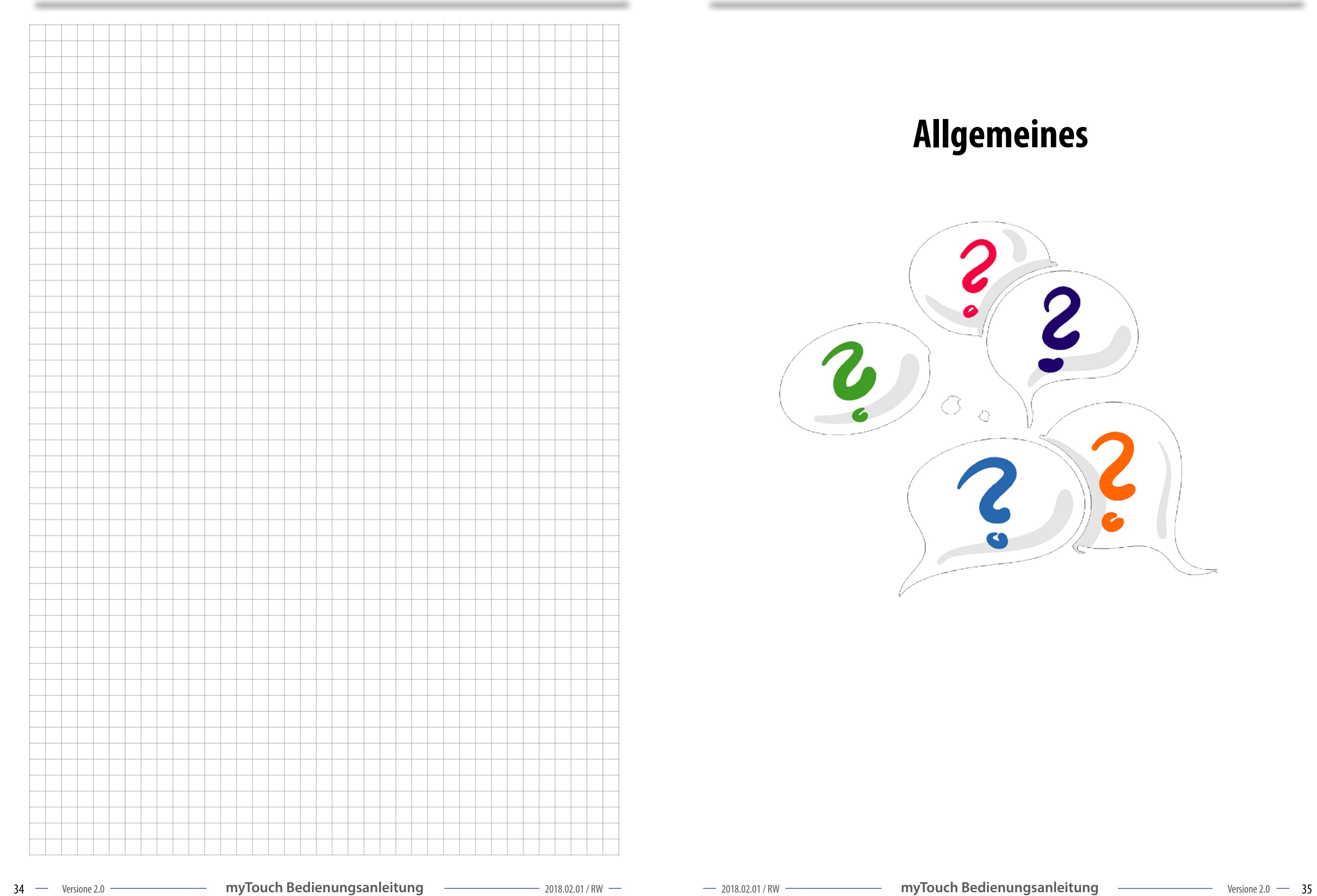

## **Notizen Allgemeines**

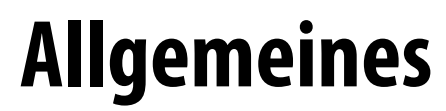

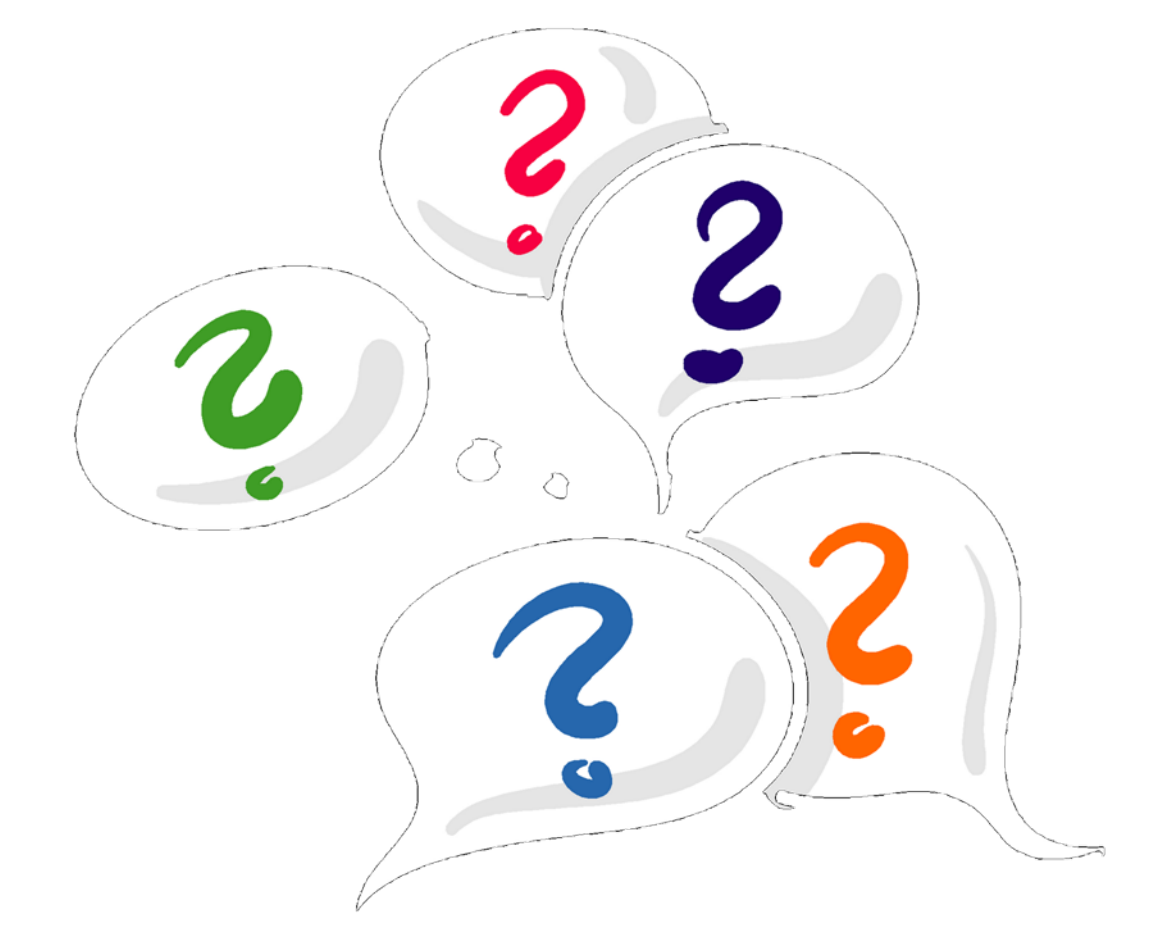

 $\overline{\mathbf{R}}$ 

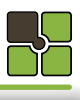

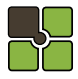

## **Allgemeines**

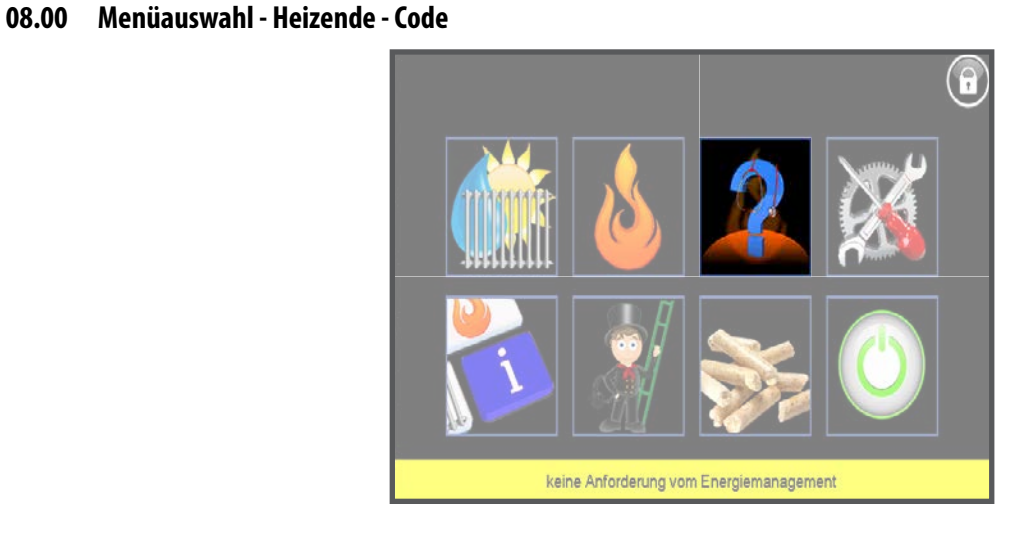

#### **08.01 Anzeige Heizende - Code**

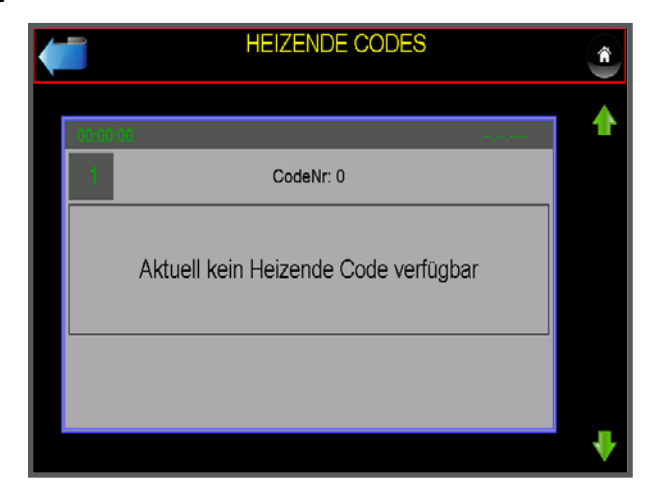

#### **08.02 Detail - Beschreibung Heizende - Code**

#### **Heizende-Code**

Der Heizendecode beschreibt, warum der Ofen den letzten Heizvorgang beendet hat. Dieser Code gilt NICHT für den aktuellen Heizvorgang.

#### **Data Logger**

Nach anstecken des USB Sticks können Sie den zu diesen Heizende-Code gehörenden Heizvorgang auf Ihren USB Stick kopieren (Systemanalyse).

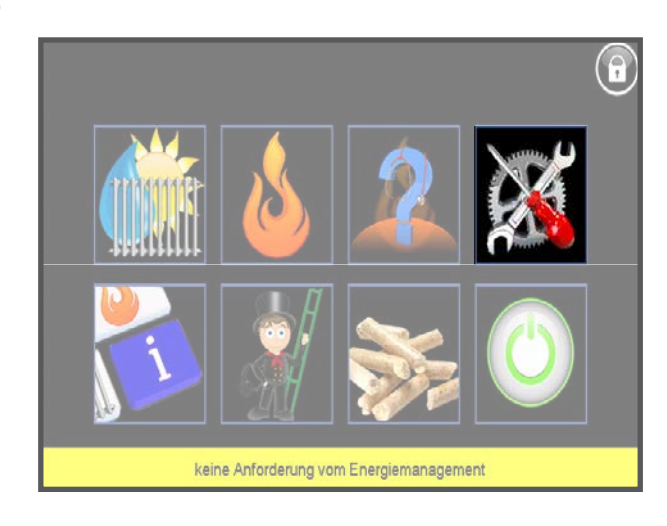

## **Allgemeines**

**08.03 Menüauswahl - Service**

#### **08.05 Detail - Beschreibung Serviceebene**

#### **Serviceebene 1**

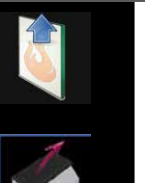

同.

Aktivieren Sie das Sichtscheibenwechsel - Programm um die Sichtscheibe zu entriegeln und zur Reinigung zu

**Sichtscheibe wechseln** entnehmen. Genauere Details lesen Sie bitte auf der Seite 40 nach.

#### **Aschenentleerung**

Aktivieren Sie das Aschenentleerprogramm um die Aschenlade zu entriegeln und die Aschenlade zu entleeren. Genauere Details lesen Sie bitte in der Montageanleitung 1/3 auf der Seite 35 nach.

#### **Datensicherungsebene**

Sichern Sie alle eingestellten Parameter auf USB Stick oder führen Sie eine Wiederherstellung der eingestellten Parameter vom USB Stick oder von der Inbetriebnahmesicherung aus. Zur Datenrücksicherung muss der Sicherheitsschlüssel 1234 im Fachkundendienstzugang eingegeben werden.

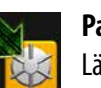

**Parametersicherung**

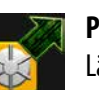

Lädt alle Parameter aus dem Ofen in den internen Speicher

**Parameterrücksicherung** Lädt alle Parameter aus dem internen Speicher in den Ofen

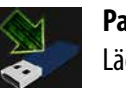

**Parametersicherung auf Edv-systemtechnik-USB Stick** Lädt alle Parameter aus dem Ofen auf den USB Stick

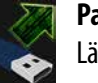

**Parameterrücksicherung von Edv-systemtechnik-USB Stick**  Lädt alle Parameter aus dem USB Stick in den Ofen

36 Mersione 2.0 **myTouch Bedienungsanleitung** — 2018.02.01/RW — 2018.02.01/RW — 2018.02.01/RW — 2018.02.01/RW — 2018.02.01/RW — 2018.02.01/RW — 2018.02.01/RW — 2018.02.01/RW — 2018.02.01/RW — 2018.02.01/RW — 2018.02.01/RW

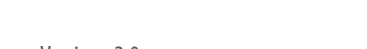

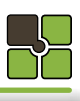

**08.04 Menüebene Service**

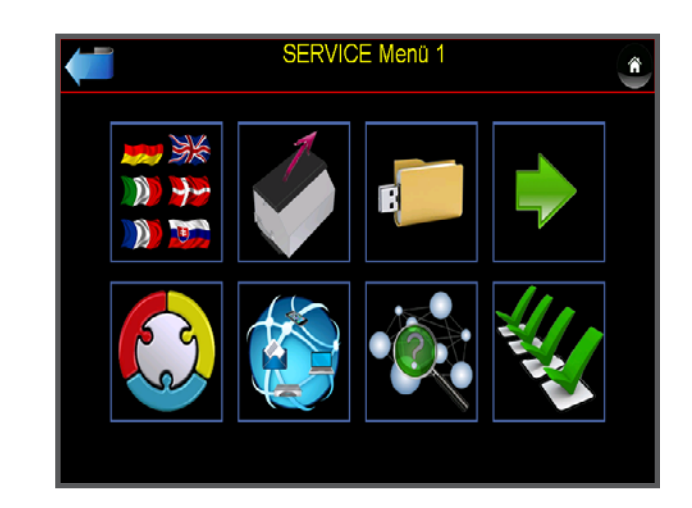

**2 Service Ebene** Gelangen Sie in die zweite Serviceebene

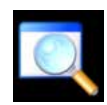

**Uhrzeit und Datum** Stellen Sie die Uhrzeit und das Datum ein

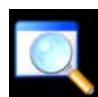

**System Info** Aktuelle Software und Hardware Versionen

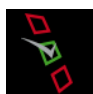

**Aggregatetest** Siehe nächste Seite

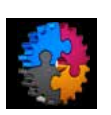

**Automatische Konfiguration des Energiemanagement** Die Funktion wird auf Seite 58 beschrieben und ist nur mit dem Fachkundendienst-Code ausführbar.

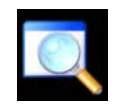

**08.06 Menüauswahl - Aggregatetest**

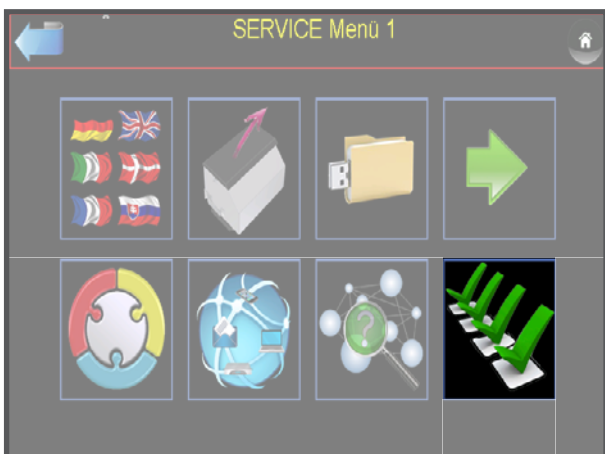

### **08.07 Menüauswahl Testgruppen**

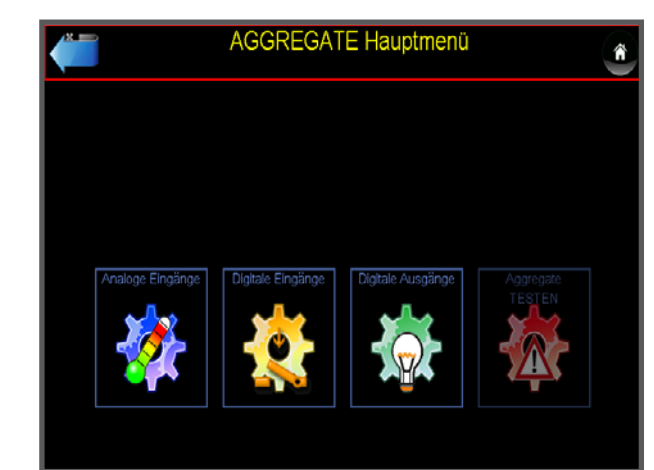

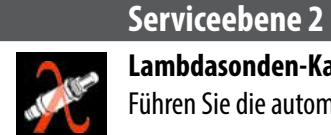

### **Lambdasonden-Kalibrierung**

 $G$ elb = geschaltet, Grau = nicht geschaltet **Schaltzustand Digitalausgang**

Führen Sie die automatische Lambdasonden-Kalibrierung aus und befolgen Sie die Anweisungen im Display.

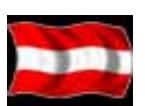

### **Sprachenauswahl**

Wählen Sie die bevorzugte Sprache aus.

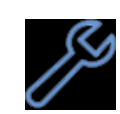

### **Kesselservice**

Bestätigung für ein durchgeführtes Kesselservice

## **Allgemeines Allgemeines**

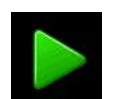

### **08.08 Detail - Beschreibung Aggregatetest**

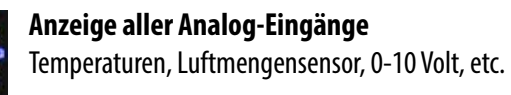

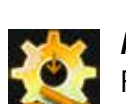

**Anzeige aller Digitalen-Eingänge** Füllstandsensor, Externkontakt, Multifunktionssensor, etc.

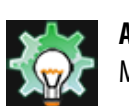

**Anzeige aller Digitalen-Ausgänge** Motoren, Rostantrieb, Glühstab, etc.

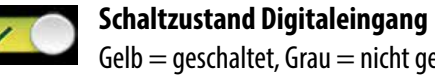

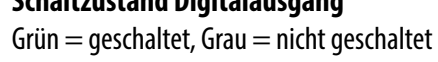

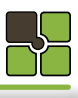

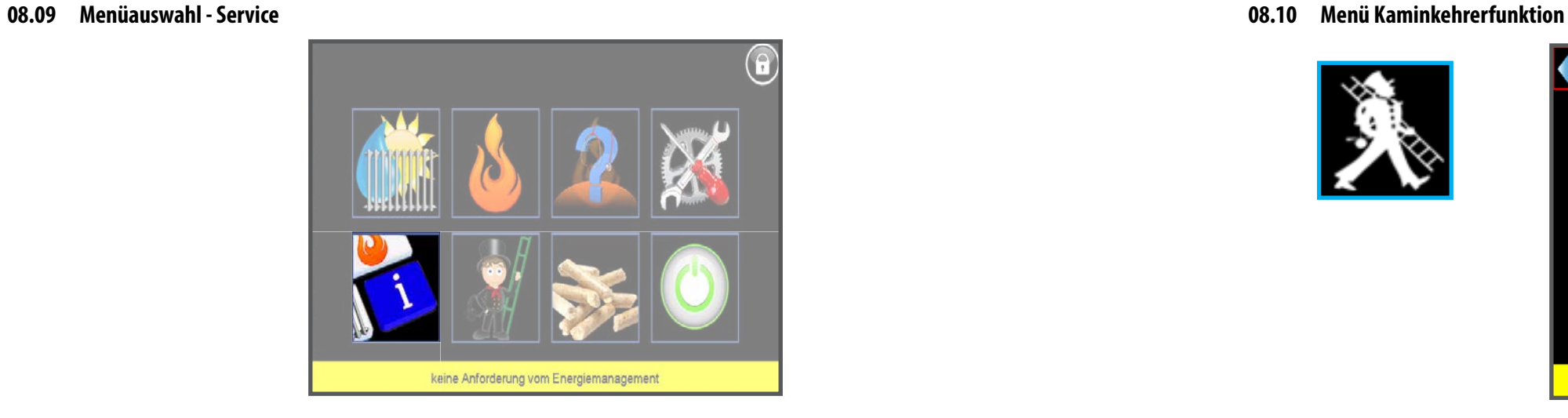

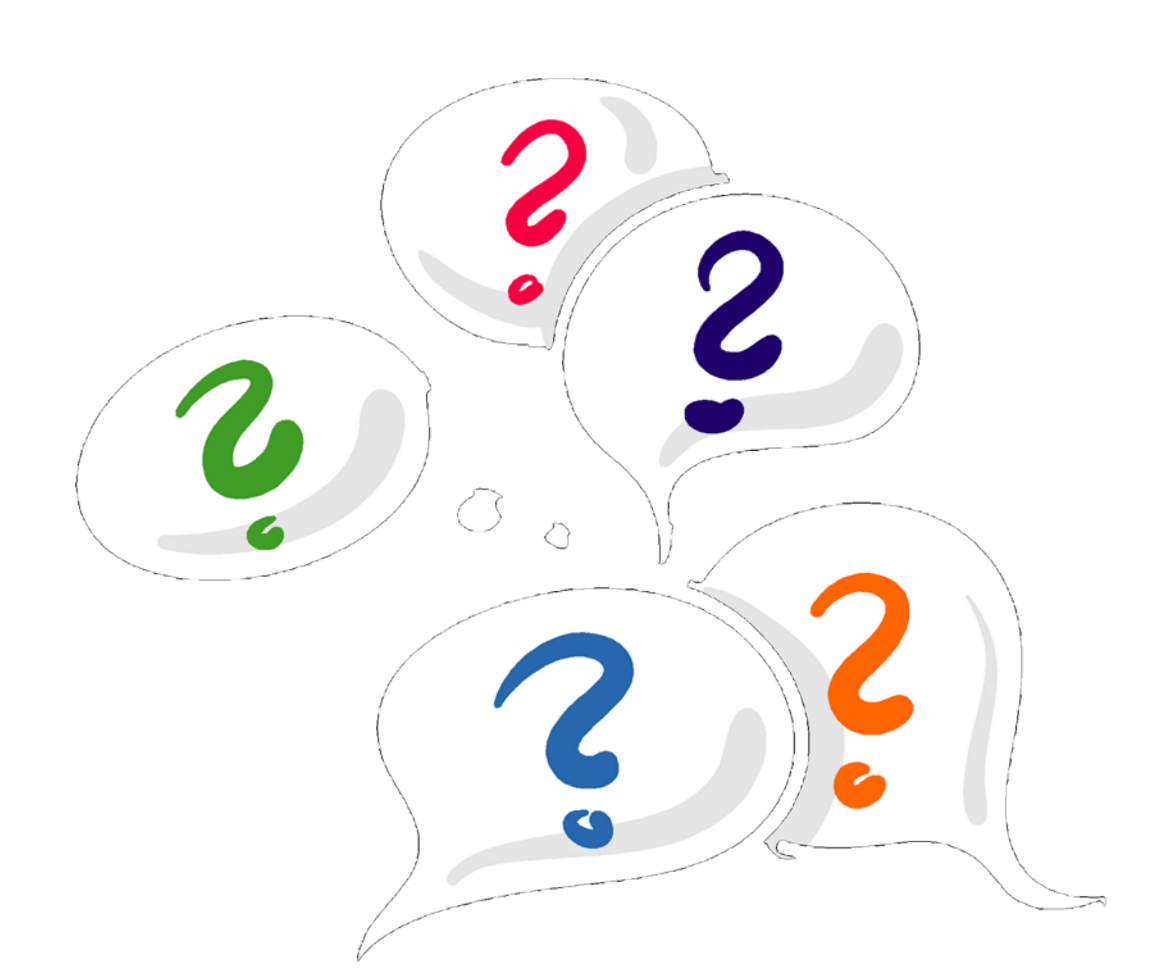

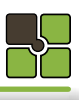

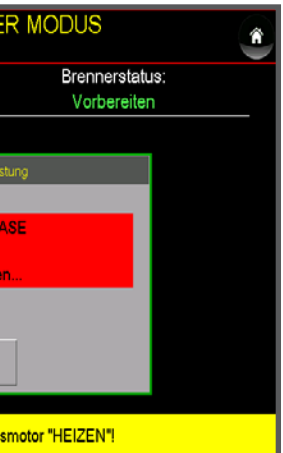

Die Messung (Abgase / Staub) darf nur während der Anzeige "MESSUNG" & "Jetzt durchführen" durchgeführt

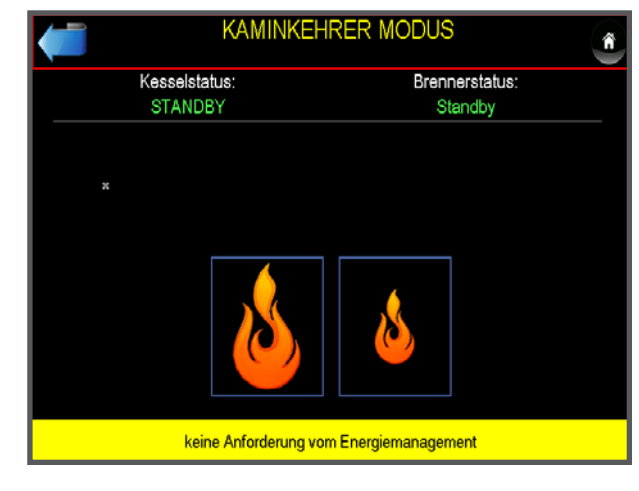

**08.11 Menü Freigabe zur Messung**

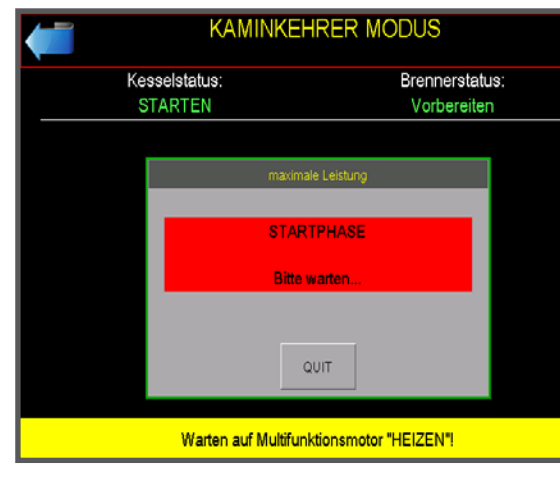

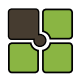

## **Allgemeines Allgemeines**

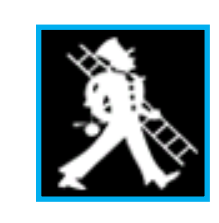

#### **08.12 Detail - Beschreibung Kaminkehrer Modus**

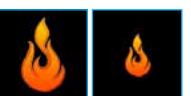

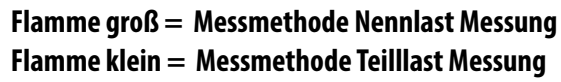

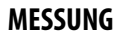

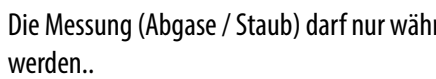

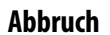

Abbruch der **Messmethode** jedoch nicht des Kaminkehrer Modus. Der Abbruch des **Kaminfeger Modus** erfolgt ist erst nach verlassen des **Menüs Messleistung**.

**08.15 Menüauswahl - Service**

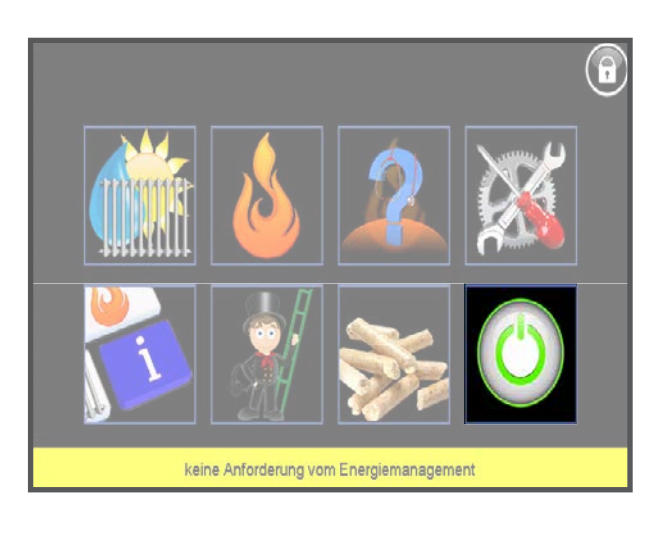

#### **08.14 Detail - Beschreibung Kesselmanagement**

#### **Information**

Füllmenge Tagesbehälter / Aschenlade / Aschenbox

**Freigabezeit**  Pelletsfüllzeit

**Einstellungen**  Parametereinstellungen

**Aggregatetest** 

Austragung

#### **Schneckenkanal füllen**

Schneckenkanal mit Pellets füllen bei leerem Tagesbehälter (nach Zündfehler)

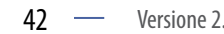

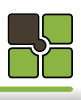

**08.13 Menüauswahl Kesselmanagement**

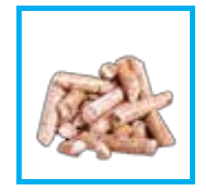

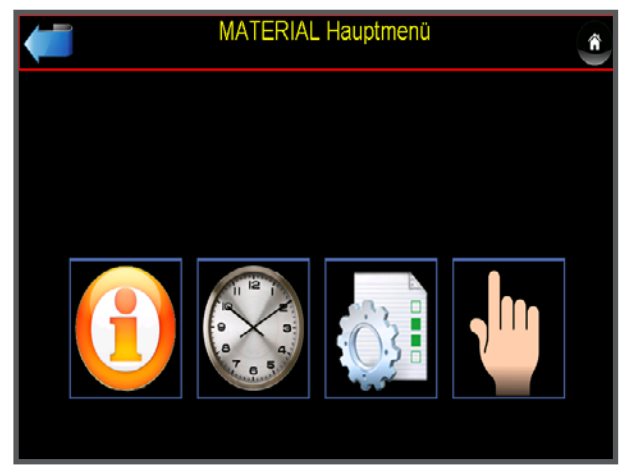

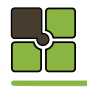

## **Allgemeines Allgemeines**

### **08.16 Detail - Beschreibung Ein- und Ausschalten**

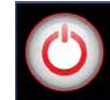

**AUS**

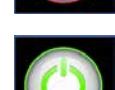

Der Kessel ist ausgeschaltet, Sicherheitsfunktionen sind aktiv.

**EIN**

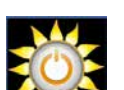

Der Kessel ist eingeschaltet, die Heizkreis(e), Puffer und Brauchwasserspeicher sind aktiv.

**Sommerbetrieb** Der Kessel ist eingeschaltet, die Heizkreis(e) sind auusgeschaltet.

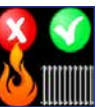

**Energiemanagement aktiv, Wärmeerzeugung aus** Der Kessel ist ausgeschaltet, die Heizkreis(e), Puffer und Brauchwasserspeicher sind aktiv.

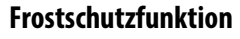

Nur im eingeschaltetem Ofen

bei ausgeschaltetem Raumregler

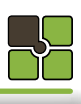

## **Störmeldung Meldungen**

#### **08.18 Zurücksetzen der Störmeldung**

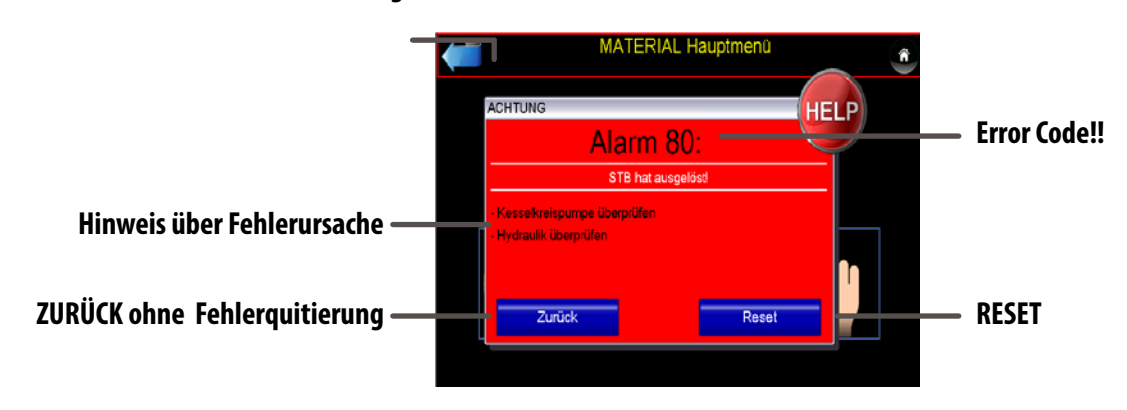

99 Kesseltemperatur zu hoch! 998 **Kesseltyp nicht definiert!** 

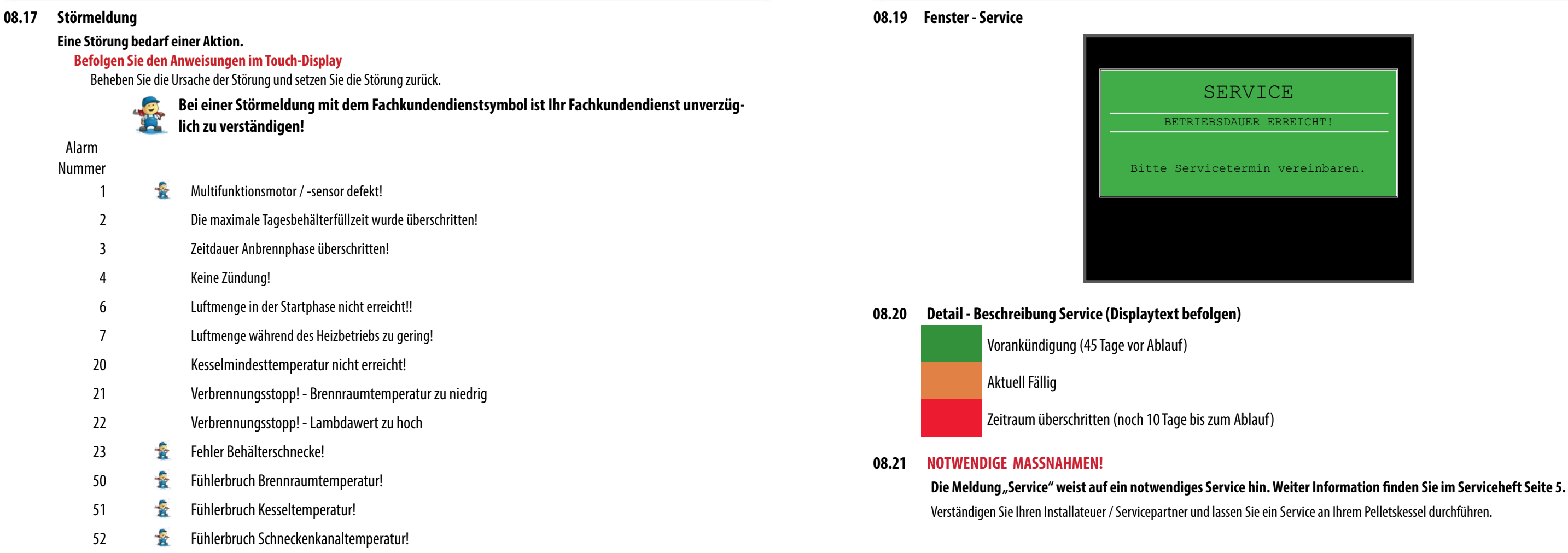

53 Luftmassensensor defekt!

54 externe 10V Anforderung defekt!

90 **Temperatur im Pelletskanal zu hoch!** 

80 STB hat ausgelöst!

93 Brennraumtemperatur zu lange extrem hoch!

999 Verbindung zum Leistungsteil ist unterbrochen.

# TOUCH DISPLAY

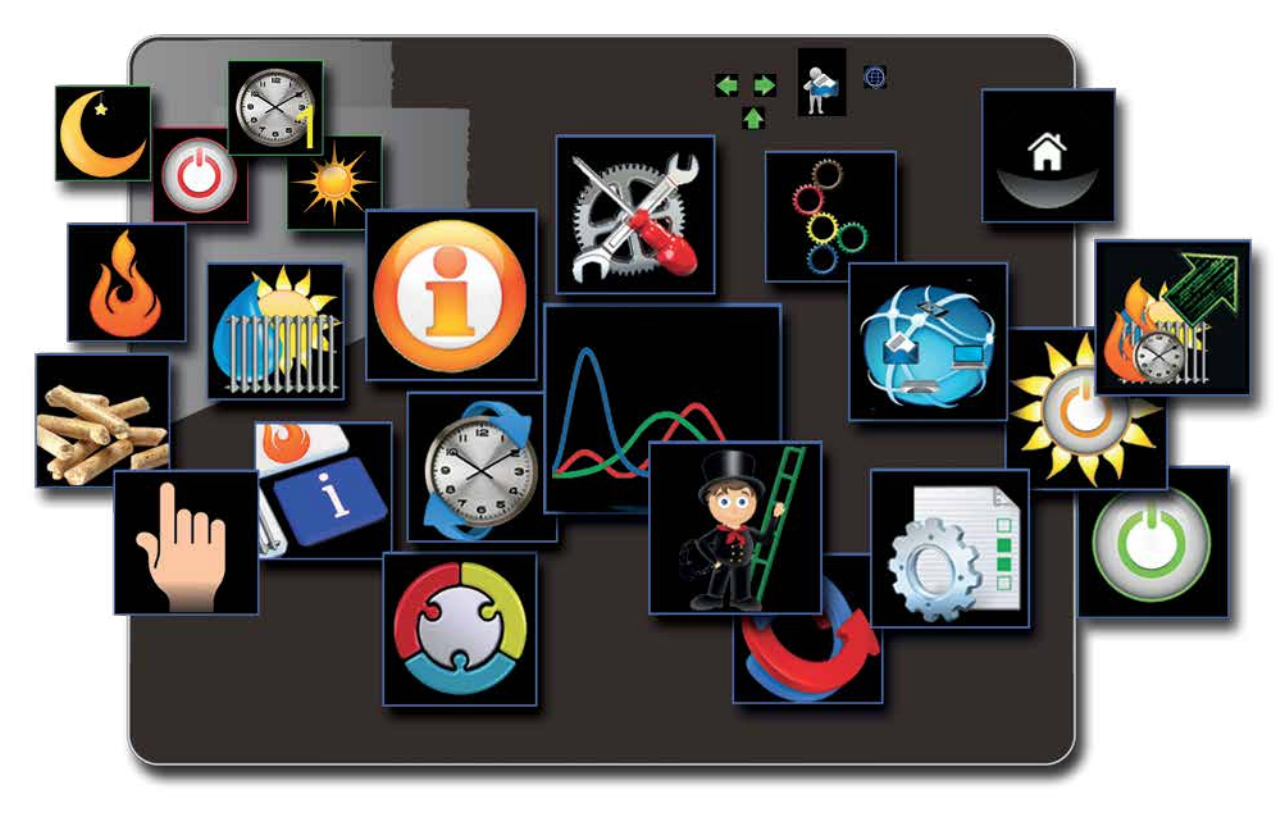

**edv-systemtechnik** Robert Winkler Dorfstraße 3 5324 Faistenau AUSTRIA

Tel.: +43 (0)6228 2224 20<br>Fax: +43 (0)6228 2224 3 Fax:  $+43 (0)6228 2224 3$ <br>Website: myTouch.at Website: myTouch.at<br>Email: info@mvTou info@myTouch.at

**Druck-, Satzfehler und technische Änderungen vorbehalten.**

Um Ihnen den Nutzen aus unserer stetigen Weiterentwicklung zur Verfügung stellen zu können, behalten wir uns technische Änderungen vor, auch ohne vorherige Ankündigungen. Druck- und Satzfehler oder zwischenzeitlich eingetretene Änderungen jeder Art berechtigen nicht zu Ansprüchen.